## **Štrocinger, Ema**

## **Master's thesis / Diplomski rad**

**2020**

*Degree Grantor / Ustanova koja je dodijelila akademski / stručni stupanj:* **University of Zagreb, Faculty of Teacher Education / Sveučilište u Zagrebu, Učiteljski fakultet**

*Permanent link / Trajna poveznica:* <https://urn.nsk.hr/urn:nbn:hr:147:807285>

*Rights / Prava:* [In copyright](http://rightsstatements.org/vocab/InC/1.0/) / [Zaštićeno autorskim pravom.](http://rightsstatements.org/vocab/InC/1.0/)

*Download date / Datum preuzimanja:* **2024-07-13**

*Repository / Repozitorij:*

[University of Zagreb Faculty of Teacher Education](https://repozitorij.ufzg.unizg.hr) - [Digital repository](https://repozitorij.ufzg.unizg.hr)

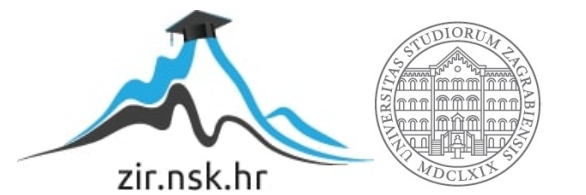

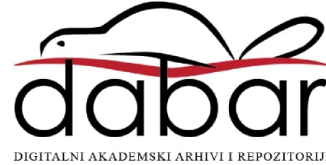

**SVEUČILIŠTE U ZAGREBU UČITELJSKI FAKULTET ODSJEK ZA UČITELJSKE STUDIJE**

# **EMA ŠTROCINGER DIPLOMSKI RAD**

# **MOBILNE I WEB APLIKACIJE U NASTAVI**

**Čakovec, lipanj 2020.**

# **SVEUČILIŠTE U ZAGREBU UČITELJSKI FAKULTET ODSJEK ZA UČITELJSKE STUDIJE (Čakovec)**

## **DIPLOMSKI RAD**

**Ime i prezime pristupnika: Ema Štrocinger TEMA DIPLOMSKOG RADA: Mobilne i web aplikacije u nastavi**

**MENTOR: izv.prof.dr.sc. Predrag Oreški**

**Čakovec, lipanj 2020.**

## **ZAHVALA**

Zahvaljujem dr. sc. Tei Pavičić Zajec na pomoći oko izrade ovog diplomskog rada.

## SADRŽAJ:

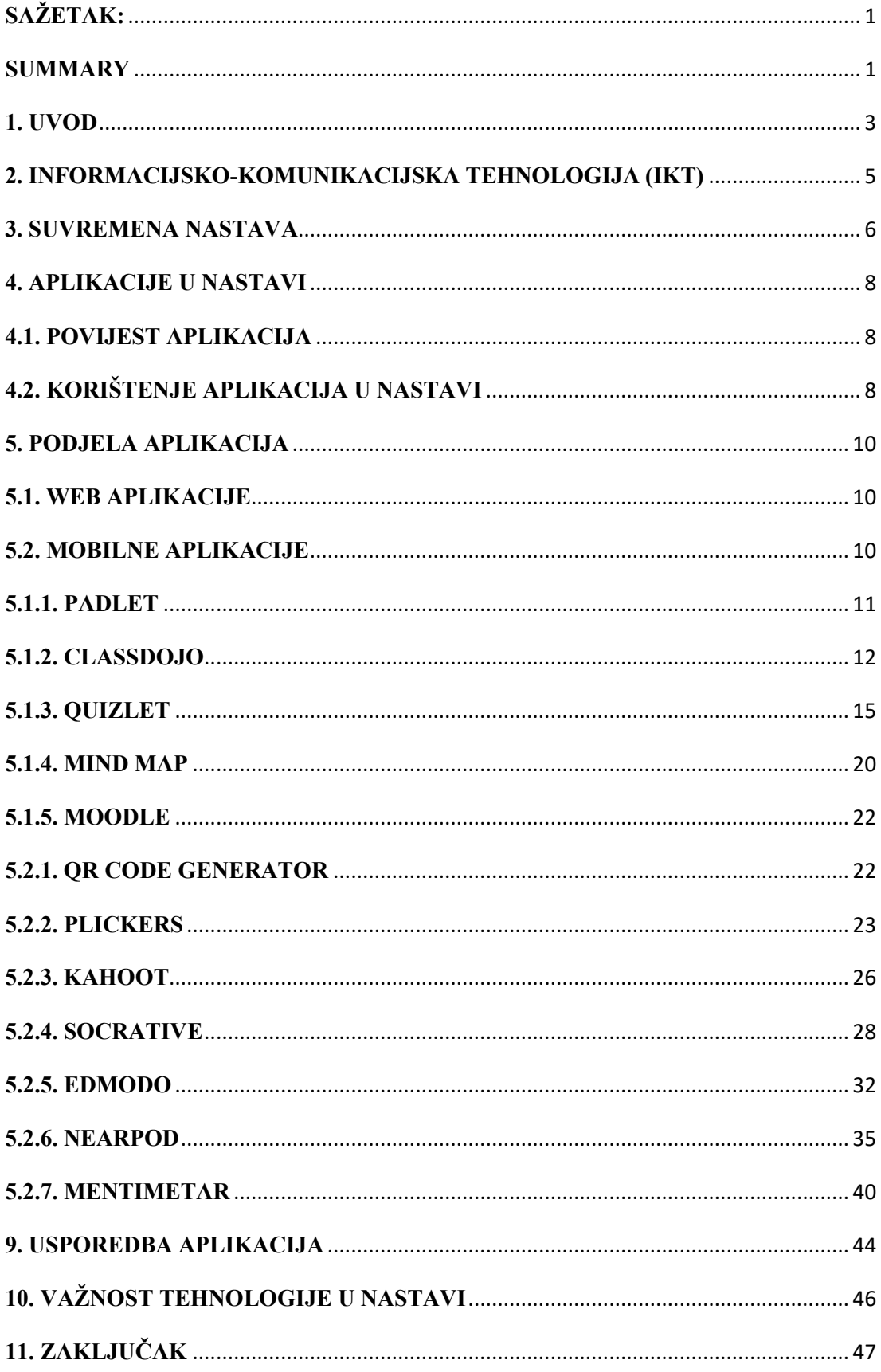

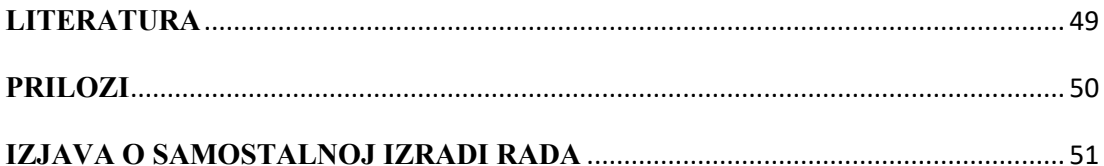

## **SAŽETAK:**

Ovaj diplomski rad pobliže pojašnjava što su aplikacije koje se koriste u nastavi, kada su se pojavile te na koje ih sve načine možemo koristiti. Postoji nekoliko razloga iz kojih se pojavila želja za unaprjeđenjem dotadašnje nastave aplikacijama. Neki tvrde da se to dogodilo jer kako društvo napreduje, paralelno treba napredovati i naš obrazovni sustav. Drugi pak govore da su upravo djeca ta koju treba izazivati svakim danom pomoću novih metoda učenja i poučavanja. Nastavu treba što više prilagoditi djeci, koja su željna igre i znanja, a upravo im ovakve aplikacije pružaju i jedno i drugo. Same aplikacije koje se koriste u obrazovanju mogu se podijeliti na mobilne i web aplikacije. Aplikacije se razlikuju po načinu njihovog korištenja, a i opcijama koje nude svojim korisnicima. Prolazeći kroz ove aplikacije, upoznat ćemo se s njihovim rukovanjem, koja im je svrha te kako svaka od njih može unaprijediti nastavu. U ovom radu ću se osvrnuti i na neke od primjera korištenja aplikacija u nastavi. Tehnologija je postala sastavni dio svake učionice, bilo da se govori o samom korištenju medija kao što su televizija i radio ili pak informacijsko-komunikacijska tehnologija. Ponekad nije potrebno da u razredu imamo mnogo moderne tehnologije kako bi mogli koristiti ove aplikacije, dovoljno je samo malo mašte, volje i znanja njihova korištenja i sve je moguće. Uz pomoć aplikacija u nastavi, učitelji će biti motiviraniji za rad, a učenici inspirirani na učenje i danje istraživanje naučenog. Pomoću učenja tehnologije od rane dobi u školi, biti će više obrazovani i pripremljeni za buduće tržište rada preko ovih informatičkih i tehnoloških kompetencija.

Ključne riječi: obrazovanje, aplikacije, informacijska i komunikacijska tehnologija

## **SUMMARY**

This thesis explains in more detail what are the applications used in teaching, when they appeared and in what ways we can use them. There are several reasons why the desire to improve the previous teaching of applications arose. Some argue that this happened because as society progresses, so does our education system. Others say that it is children who need to be challenged every day with new methods of learning and teaching. Classes should be adapted as much as possible to children, who are eager for games and knowledge, and such applications provide them with both. The applications themselves used in education can be divided into mobile and web applications. Applications differ in the way they are used, as well as the options they offer to their users. Going through these applications, we will get to know their handling, what their purpose is and how each of them can improve teaching. In this paper, I will also look at some of the examples of using applications in teaching. Technology has become an integral part of every classroom, whether it is the use of media such as television and radio or information and communication technology. Sometimes it is not necessary to have a lot of modern technology in the classroom to be able to use these applications, just a little imagination, will and knowledge of their use is enough and anything is possible. With the help of applications in the classroom, teachers will be more motivated to work, and students will be inspired to learn and research what they have learned. By learning technology from an early age in school, they will be more educated and prepared for the future labor market through these IT and technology competencies.

Key words: education, applications, information and communication technology

## **1. UVOD**

Kroz cijelu povijest čovječanstva, svjedočili smo brojim promjenama u životima ljudi. Svako novo otkriće značilo je promjenu života nadolazećih generacija. Promjene su većinom značile otpor starijeg sloja društva koji je odbijao prihvatiti promjene. No, ako smo jednu stvar mogli naučiti kroz povijest to je da se ne treba opirati promjenama već ih treba prigrliti jer one označavaju razvitak ljudske rase. Primjer promjena možemo pratiti u doba novonastalih medija koji se sve više razvijao te su postepeno knjige, novine i filmovi bili zamijenjeni televizijom. Naša pažnja je bila preusmjerena na taj novi medij te su te promjene znatno utjecale na poslovni svijet, zabavu, a i na samo obrazovanje. (Levinson, 2001) Isto vrijedi i za promjene u obrazovanju koje se kroz stoljeća znatno mijenjalo. Najveće promjene mogli smo uvidjeti krajem 90.-ih godina prošlog stoljeća. Tada su se izmjenjivale tehnologije kopirnog stroja, stroja za umnažanje tinte i fotokopirnog aparata koja su značila početak promjena u odnosu učitelja i tehnologije. (Abbott, 2001) Sada se nalazimo u doba suvremene nastave gdje se pokušava biti u hodu sa svim promjenama koje se dešavaju. Jedna od značajnih promjena bio je izum novog medija - interneta koji je omogućio neograničena pregledavanja sadržaja, informiranje i samu komunikaciju (Hercigonja, 2019).

Uz korištenje interneta, došle su i razne tehnologije koje su se koristile u nastavi. Kako se razvijala tehnologija, tako su se i današnja djeca razvijala u tom okruženju. Tehnologija i internet postali su nezaobilazni dio života. Poznavanje tehnologije veoma je bitno ne samo za život, već i za buduće zaposlenje. Iz tog razloga se tehnologija i poznavanje tehnologije prožima u sve dijelove života, pa tako i u samo obrazovanje. Veoma je bitno da današnji nastavnici budu upoznati sa novim tehnologijama i načinima njihove primjene u nastavi. Važnost prihvaćanja promjena i rada u skladu s njima opisano je riječima: "Vremena se mijenjaju, a mi koji radimo s mladim ljudima trebamo tijekom čitave karijere biti na visini zadatka i pratiti te promjene." (Jandrić, 2014, str.14) Dio ovih promjena su mobilne i web aplikacije koje se sve više koriste u nastavi. Pomoću njih se učenike na zanimljiv način uvodi u nastavni sat, ponavlja naučeno, uči kroz igru i slično. Njihovim korištenjem se podiže motivacija te pospješuje pamćenje informacija kod učenika. Cilj ovog rada je osvijestiti potrebu za aplikacijama u nastavi te potaknuti više učitelja i budućih učitelja na edukacije te proučavanje aplikacija koje postoje. Potrebno je prigrliti nove tehnologije kako bi učenike motivirali i zadovoljili njihovu potrebu za znanjem i igrom. Korištenjem tehnologije od rane dobi se omogućava razvoj učenika na socijalnoj, emocionalnoj i intelektualnoj razini te pripremamo učenika za cjeloživotno učenje. "Na ovaj ili onaj način, tehnologija je sve što nas okružuje. Ona oblikuje našu prošlost, sadašnjost i budućnost. Mi oblikujemo tehnologiju, a tehnologija oblikuje nas." (Jandrić, 2014, str.13)

## **2. INFORMACIJSKO-KOMUNIKACIJSKA TEHNOLOGIJA (IKT)**

Nova tehnologija koja je dobila na značaju zadnjih nekoliko desetljeća je upravo informacijsko – komunikacijska tehnologija (engl. Information and communication technologies). Ta tehnologija označava spoj informatike i komunikacije među učenicima. "Rijetko je koje područje u pedagogiji i didaktici pobudilo toliko znanstvenoistraživačkoga interesa koliko upotreba (digitalnih) medija u nastavi i njezina organizacija pomoću njih." (Topolovčan i sur., 2017, str. 104.a) Prvi znaci informacijskokomunikacijske tehnologije u obrazovanju vidjeli su se 70-ih godina prošlog stoljeća kada je Wallacer Feurzeig osnovao Odjel za razvoj računalnih metoda za poboljšanje učenja i poučavanja. Time je započelo nastojanje da se programski jezik prilagodi potrebama edukacijske okoline. (Pavičić Zajec, 2017) Razvoj informacijsko-komunikacijske tehnologije u školama diljem svijeta bio je postepen proces. Kroz godine su se provodila istraživanja i projekti o utjecaju i potrebi za tehnologijom u školama. Jedan od takvih projekta bio je projekt "Assessment and Teaching of 21st Century skills" koji je u 60 različitih škola u svijetu kategorizirao potrebna znanja koja bi učenici trebali naučiti u školama. Znanja su podijeljena u četiri skupine s tim da je jedna od skupina bila namijenjena korištenju IKT-a. (Kalaš i sur., 2012) Ne samo da su istraživači uviđali potrebu za IKT-om, već se vidjela i želja kod nastavnika za podučavanjem i korištenjem tehnologije u samoj nastavi. To je označilo sve šire obrazovanje nastavnika kako bi bili u hodu s promjenama. Tako je krenulo od uvođenja programskih jezika prilagođenih djeci pa sve do tehnologije koja se koristi na nastavi. IKT je usko povezana s informatikom upravo iz razloga što djecu od ranije dobi upoznaje s korištenjem tehnologije u nastavi te zajedno s njihovim korištenjem tehnologije u slobodno vrijeme daje dobru polaznicu za dubljim razumijevanjem tehnologije u budućnosti. Djeca su željna znanja na području tehnologije te je krucijalno da se s tim obrazovanjem krene što ranije kako bi se tehnološka znanja što više mogla razvijati.

## **3. SUVREMENA NASTAVA**

U suvremenom obrazovanju su i dalje uočljive razlike između učenika dvadeset prvog stoljeća i nastavnika dvadesetog stoljeća. Potrebno je iskoristiti pozitivne strane tehnologije kako bi doprinijeli poboljšanju nastave i povećali utjecaj na sposobnosti učenika. (Kojčić, 2012a) Naravno, u cijelom tom procesu ne treba zaboravljati činjenicu da unatoč tome što je tehnologije danas svuda oko nas te su učenici rođeni u tom dobu, ne treba pretjerivati s njenim korištenjem u nastavi već ju treba smisleno i ciljano koristiti. "Većina današnjih učenika rođena je u svijetu informacijskih i komunikacijskih tehnologija koje doživljavaju kao sastavni dio svog okoliša. Suvremena škola treba učenicima ponuditi pedagoške pristupe koji su relevantni za njihovu sadašnjost i budućnost, a društvo svim svojim članovima treba omogućiti jednake prilike za osobni, ekonomski i društveni napredak." (Jandrić, 2014b)

"Prvi put u povijesti djeca se ugodnije osjećaju, imaju više znanja i pismenija su od svojih roditelja u vezi s inovacijom od središnjega značaja za društvo. Služenjem digitalnim medijima mrežna će se generacija razvijati i nametnuti svoju kulturu preostalom djelu društva." (Tapscott, 2010, str.a)

U svojoj knjizi "Odrasti digitalno", Tapscott govori kako sama generacija postavlja neke norme koje bi ostali trebali slijediti. Oni žele slobodu, vole personalizirati stvari, istraživati, žele odlučivati, zabavu u radu i obrazovanju, žele surađivati, vole brzinu te inovacije. Više nisu nastavnici samo ti koji mogu podučavati djecu, već djeca mogu podučavati i njih. Na nastavnicima je da slušaju želje i potrebe djece te se profesionalno razvijaju u skladu s tim.

Samo zato što živimo u doba suvremene nastave i raznih promjena, ne znači da se tehnologije može koristiti samo iz razloga da možemo reći da ju koristimo. "Svaka upotreba tehnologije u učionici mora imati unaprijed zadanu svrhu, koja opravdava korištenje tehnologije." (Kojčić, 2012, str.103.b) Također, djeci treba znati pristupati i individualno. Svako dijete je individua za sebe te se treba tako postupati s njima. Ukoliko bi ih promatrali samo kao jednu skupinu, izgubili bi njihov integritet. Upravo zato, suvremena nastava treba biti usmjerena na učenika, njegov razvoj i cjeloživotno učenje. Nastavnici trebaju promatrati učenike te prilagođavati nastavu njima. Učenici se mijenjaju i mijenja se način na koji razmišljaju, obrađuju informacije i uče. (Tapscott, 2011b) Naravno da se od učitelja ne očekuje da će svakodnevno moći svakom učeniku pristupati individualno jer pošto većina današnjih učionica broje i po više od 20 učenika, to nikako nije moguće. No na učiteljima je da se trude upoznati svoje učenike, njihove želje i potrebe te pronaći način kako bi organizirali nastavu u skladu s time. Osim toga, nastavu trebaju učiniti što zanimljivijom kako bi učenike motivirali na rad i učenje. Ovakva priprema nastave je mnogo zahtjevnija od standardne frontalne nastave no uporabom aplikacija i moderne informacijsko-komunikacijske tehnologije ćemo lakše doprijeti do učenika te će svaki učenik s veseljem ići u školu i radovati se novim znanjima i informacijama.

## **4. APLIKACIJE U NASTAVI 4.1. POVIJEST APLIKACIJA**

Revolucije u školstvu započele su uvođenjem televizije 50-ih godina prošlog stoljeća u učionice koja je imala obrazovnu ulogu. Kroz 80-te godine su se uvela i računala u učionice. Obrazovanje se polako mijenjalo, no ljudi i dalje nisu bili zadovoljni. Želja za promjenama u tadašnjem obrazovanju započele su u Americi preko pokreta koji se zvao "The excellence movement". Ljudi koji su sudjelovali u ovom pokretu su tvrdili kako je ekonomija postala bazirana na tehnologiji te kako bi se obrazovanje trebalo temeljiti na tehnologiji s ciljem boljeg konkuriranja globalnom tržištu. Digitalnu tehnologiju su mnogi vidjeli kao rješenje za poboljšanje obrazovanja. (Cibulka i Cooper, 2017a) Tako se razvila informacijsko-komunikacijska tehnologija i aplikacije kakve danas poznajemo.

Početak zainteresiranosti za korištenje tehnologije u nastavi u Hrvatskoj možemo pratiti od početka 70.-ih godina prošlog stoljeća. Kroz istraživanja se dolazilo do zaključka kako će mediji podići zainteresiranost učenika za učenje i samu nastavu. Do kraja 90.-ih godina to se mišljenje mijenja te su znanstvenici utvrdili kako ne bi bilo značajnih promjena u kvaliteti učenja i poučavanja ukoliko bi se u nastavu uključili mediji. Tek se 2000-itih i 2010-ih dokazalo kako bi se nastava mogla poboljšati samo na način da se mediji isprepliću s ostalim sredstvima, materijalima i metodama nastave te bi se tek onda moglo govoriti o povećanju kvalitete nastave. (Topolovčan i sur., 2017b) Tako se uz medije koji su se koristili u prošlom stoljeću, kao što su televizija i radio, javili novi mediji - internet i digitalne aplikacije. Oni su omogućili korak dalje u učenju i poučavanju učenika te su se nastavnici više približili razumijevanju njihovih sposobnosti, potrebna te načinu njihove implementacije u samu nastavu.

## **4.2. KORIŠTENJE APLIKACIJA U NASTAVI**

Unatoč tome što je u današnjem obrazovanju diljem svijeta proširena tehnologija, neki stručnjaci tvrde da učitelji ipak nisu dosegli zadovoljavajuću razinu u korištenju i poznavanju tehnologije. Neki od njih nisu previše zainteresirani za novosti u obrazovanju te žele odrađivati nastavu na način na koji to rade već dugi niz godina. Drugi učitelji nemaju informacije i potrebna sredstva koja bi im omogućila proučavanje aplikacija i njihovu implementaciju u nastavu. Tek se neki učitelji interesiraju u novine u obrazovanju te su spremni proširiti i poboljšati svoje znanje o tehnologiji. Ako se i učitelji odluče na edukacije o aplikacijama, to ne garantira da će ih oni moći i znati koristiti u samoj nastavi.

Tako su Dede i Fishman osmislili tri razine na temelju kojih radi svaka škola:

- Razina 1 (Minimal) – koristi se samo u motivaciji s ciljem podizanja zainteresiranosti za temu sata

- Razina 2 (Intermediate) – tehnologija je proširenija za individualno korištenje učenicima te je napravljena bolja mreža računala

- Razina 3 (Extensive) – učenje unutar i van učionice, promicanje suradničkog učenja s jasnim uputama za rad

Dede i Fishman tvrde da većina škola spadaju u razinu 1 i 2, a da treba težiti postizanju razine 3 kako bi tehnologiju koristili u učionici na što bolji način te pružali učenicima potreban set metoda usvajanja novo nastavnog sadržaja. (Cibulka i Cooper, 2017b) Pošto su aplikacija u nastavi relativno nov pojam, ne može se od učitelja očekivati da ih odmah nauče. Potrebno je mnogo vremena, educiranja, volja i potrebnog vodstva kako bi aplikacije postale svakodnevnica u svim učionicama.

## **5. PODJELA APLIKACIJA**

Danas postoji velik broj aplikacija koje se koriste u nastavi. Svaka od njih ima različitu lepezu mogućnosti. Unatoč tome što se aplikacije razlikuju po mogućnostima, ipak bi mogli pronaći neke zajedničke značajke. Tako bi jedna od mogućih vrsta svrstavanja aplikacija bila po njihovom načinu uporabe. Aplikacije je moguće koristiti preko weba, preko mobilnih aplikacija ili njihovom kombinacijom. Svaki od ovih načina korištenja je koristan na svoj način, a više o njihovom korištenju ćemo razraditi u nastavku.

### **5.1. WEB APLIKACIJE**

Aplikacije koje se koriste preko weba mogu služiti samo nastavnicima koji će ih uređivati i upisivati informacije o učenicima. Osim u učionici s učenicima, ove aplikacije mogu služiti i učenju na daljinu ili rješavanju zadataka čiji se rad predviđa od kuće. One također mogu služiti nastavnicima i učenicima koji zajedničkom suradnjom uređuju sadržaje na aplikacijama. Pozitivna stvar kod web aplikacija je ta što se često mogu i roditelji uključiti te na taj način pratiti napredak svojeg djeteta ili dobiti pristup obavijestima i informacijama koje se tiču njihove djece. Web aplikacije koje su uključene u ovaj diplomski rad su: Padlet, ClassDojo, Quizlet, Mind map i Moodle.

#### **5.2. MOBILNE APLIKACIJE**

Posljednja skupina aplikacija obuhvaća i najviše njih. Moguće ih je koristiti preko mobitela, računala, laptopa, tableta ili bilo kojeg sličnog uređaja. Dobra osobina ovih aplikacija je da se aktiviraju svi učenici te dobivamo veoma brzu povratnu informaciju o znanjima ili mišljenjima učenika te nam to može biti predmet daljnje rasprave ili pojašnjavanja. Kao i u kategoriji web aplikacija, ova kategorija također može omogućiti da roditelji pristupaju podacima i informacijama. U ovom diplomskom radu uključene mobilne i web aplikacije su: QR Code Generator, Plickers, Kahoot, Socrative, Edmodo, Nearpod i Mentimetar.

### **5.1.1. PADLET**

Padlet je aplikacija koja pripada skupini Web aplikacija. Ona predstavlja digitalnu ploču na koju možemo podijeliti različite vrste datoteka. Padlet nam nudi opciju da sami izradimo svoju "Ploču", možemo se priključiti nečijoj "Ploči" ili potražiti primjer u galeriji kao što se vidi na slici 1. Ako se odlučimo izraditi vlastiti Padlet, možemo odabrati između nekoliko vrsta prikaza. Kada odaberemo željeni prikaz, od nas se traži da napišemo osnovne informacije te odaberemo izgled našeg Padleta. Nakon ovog koraka dolazimo do uređivanja naše ploče. Samo uređivanje je vrlo jednostavno, u desnom donjem kutu nalazi se ružičasta plus ikona koja nam omogućuje dodavanje različitih materijala. Ovi materijali mogu predstavljati neki dokument, sliku, citat, poveznicu, video, zvuk, lokaciju, crtež ili ekran koji bi podijelili s učenicima. Kada smo zadovoljni sa izgledom i svim materijalima, naš uradak možemo podijeliti, pozvati nekoga da pomogne oko uređenja, ispisati na papir ili spremiti. Ukoliko želimo podijeliti sa učenicima, možemo odabrati opciju da i oni mogu nadograđivati Padlet. Ako im zadamo domaću zadaću, možemo odrediti da svatko svoj uradak stavlja na ploču.

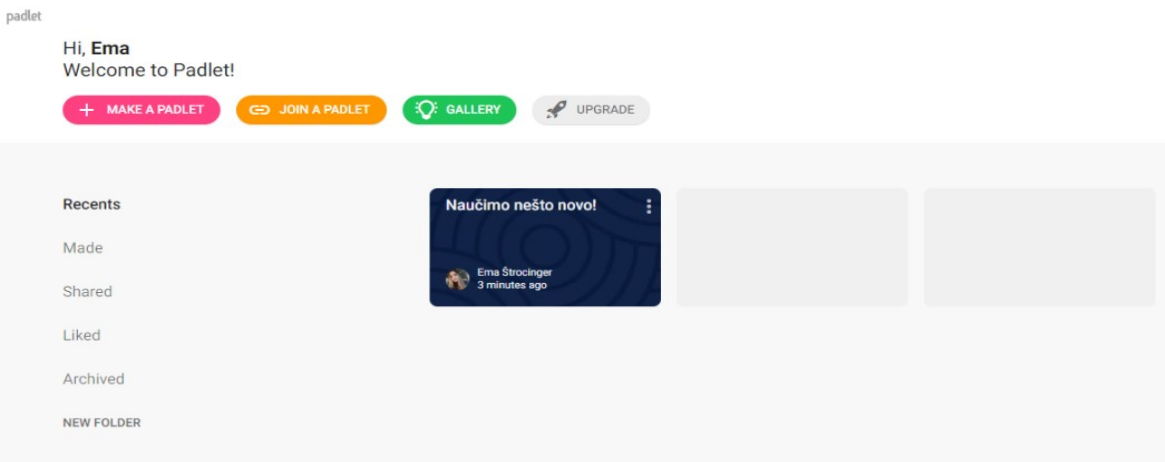

*Slika 1 Naslovnica aplikacije Padlet*

Što se tiče same uporabe ove aplikacije, ona poslužiti na različitim predmetima. Može se koristiti i kod online nastave kako bi se obradila nova nastavna cjelina. Primjer obrade jedne cjeline pomoću Padleta je obrada pjesme "Kriči, kriči tiček" za sat Glazbene

kulture. Za izradu ove ploče koristila sam tekst, slike, word dokument, Youtube video, Internet poveznicu i crtež kao što možemo vidjeti na slici 2. Kao zadaću bi učenicima zadala da nacrtaju svoju pticu te bi mogli svoje uratke lijepiti na sam Padlet. Osim ovog primjera, Padlet bi bio jako koristan za satove likovne kulture. Pošto u razredu često nema dovoljno mjesta da se izlože svi radovi učenika, mogli bi se svi staviti na Padlet kako se nitko od učenika ne bi osjećao izostavljeno te bi svi mogli vidjeti radove i možda ih prokomentirati jesu li ispunili likovni zadatak i u kojoj mjeri.

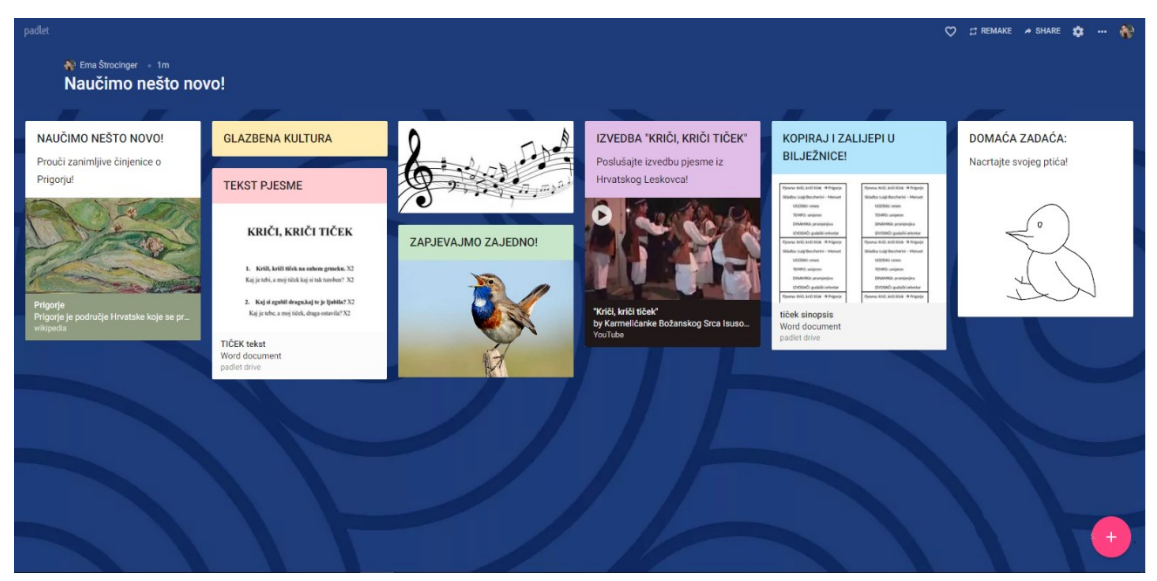

*Slika 2 Primjer uporabe aplikacije Padlet u nastavi*

#### **5.1.2. CLASSDOJO**

ClassDojo je aplikacija koja omogućuje učiteljima mogućnost interakcije s učenicima, bilo da se radi o zadavanju zadataka ili povratnim informacijama. Aplikaciji osim učitelja i učenika mogu pristupati roditelji i ravnatelj kako bi vidjeli kako učenici napreduju. Kada se kreće s radom u aplikaciji, prvo treba unijeti razred kojem predajemo i upisati imena učenika kao što je učinjeno na slici 3. Svakom učeniku će automatski biti dodijeljen lik koji će ga predstavljati. Nakon što unesemo imena svih učenika, vidimo razredni popis te ovaj prikaz možemo koristiti na satu. Na ovoj stranici nam se nudi nekoliko alata među kojima su: slučajan odabir učenika, slučajni poredak u grupe, glazba, datum i vrijeme, upute, štoperica i mjeritelj buke i prisutnosti na nastavi. Uz sve ovo,

možemo davati povratne informacije učenicima. Ako je učenik bio jako dobar na satu, možemo mu dati pozitivnu povratnu informaciju na temelju dobrog ponašanja, dobrog rada u grupi, pomaganja drugim ili slično. Osim pojedinačnog ocjenjivanja, kada su učenici raspoređeni u grupama, možemo ocijeniti i rad cijele grupe. Nakon pregleda učionice, nudi nam se portfolio. U njemu zadajemo zadatke koje učenici rješavaju. Zadaci mogu biti tekstualnog ili slikovnog tipa (slika, video, crtež). Poslije portfolija, možemo odabrati naslovnicu razreda. Na njoj se mogu objavljivati zadaci za razred te učenici mogu vidjeti kada je krajnji rok za svaki zadatak. Osim zadataka, učitelj može objavljivati neke obavijesti te dijeliti s učenicima fotografiju, video ili neku datoteku. Posljednje što nam se nudi na aplikaciji su poruke koje se upućuju roditeljima učenika. Roditeljima se mogu slati informacije o njihovom djetetu, podsjetnik oko zadaća ili drugih obaveza.

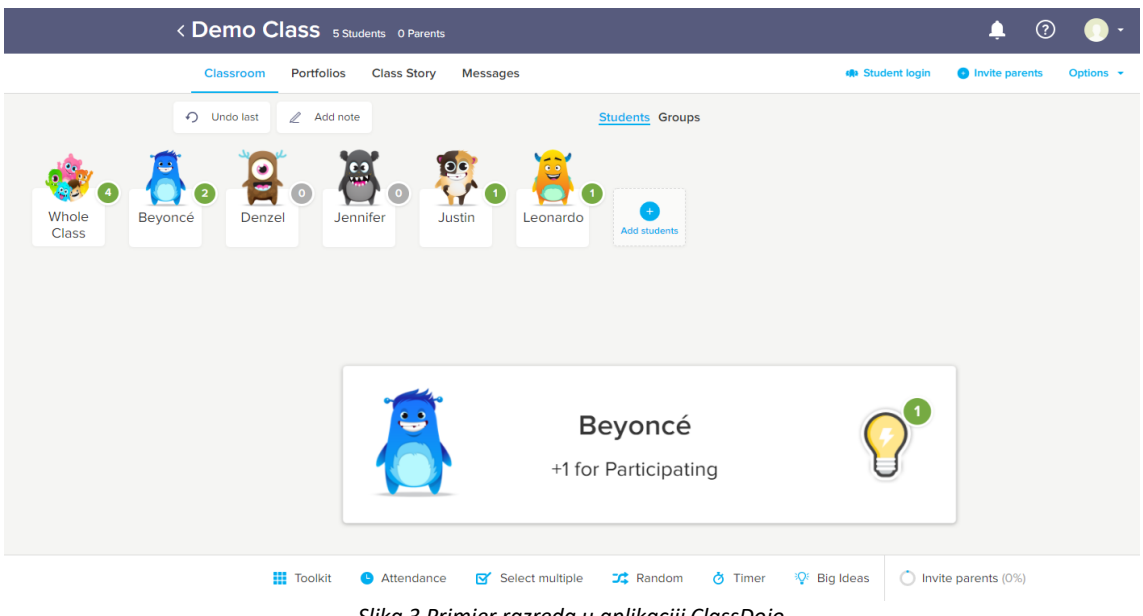

*Slika 3 Primjer razreda u aplikaciji ClassDojo*

Primjer uporabe ove aplikacije na nastavi možemo vidjeti na primjeru medijske kulture (Krava na mjesecu) u Hrvatskom jeziku u 3. razredu. Na naslovnici razreda sam napravila događaj tj. do kada je rok za predaju zadaće na temelju gledanog filma što se vidi sa slike 4. Ponekad na satu nema dovoljno vremena da se u miru pogleda video, pa je ovo dobar način da učenici mogu još jednom pogledati film i bolje odgovoriti na pitanja o njemu ili odraditi zadatak vezan uz film. Osim ovog primjera, ClassDojo bi se mogao koristiti za Prirodu i društvo kada učenici sami moraju posijati pšenicu te pratiti njezin

napredak što je prikazano na slici 5. Taj napredak mogu zabilježiti kamerom te svoj video uradak postaviti na ovu stranicu.

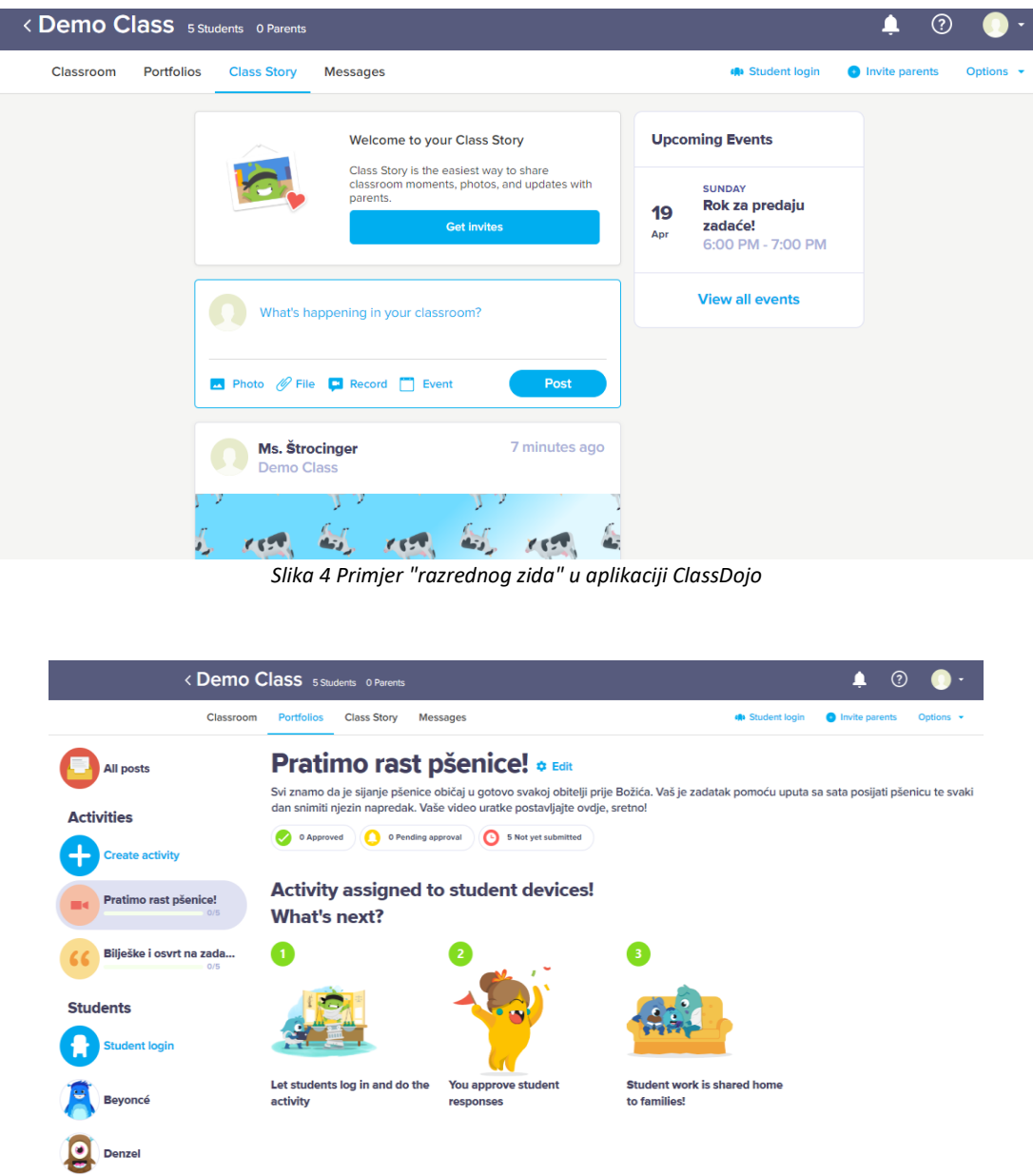

*Slika 5 Primjer zadataka za razred u aplikaciji ClassDojo*

## **5.1.3. QUIZLET**

Na prvi pogled, aplikacija se čini kao standardna aplikacija za kvizove, no kada ju se bolje prouči, može se uvidjeti da ima mnogo više opcije za korisnike. Na početku nam se nude dvije opcije: pronaći set za učenje ili izraditi svoj. Kod izrade setova, s jedne

strane upisujemo pojam, a s druge definiciju tog pojma. Na tom principu upisujemo i dodajemo koliko želimo pojmova. Kada upišemo sve pojmove i time napravimo svoj set, možemo koristiti preostale mogućnosti aplikacije.

Mogućnosti koje nam se nude su podijeljene na dvije kategorije: učenje i igra. Pod učenje nam spadaju: Kartice, Nauči, Odgovori, Slušaj i zapiši te Test. "Kartice" su potkategorija kod koje možemo proučavati kartice koje smo napravili. S jedne strane kartice se nalazi definicija, a s druge strane pojam kao što vidimo na slici 6. Na taj način možemo provjeriti svoje znanje o određenoj temi, kada dobijemo pojam, možemo razmisliti o odgovoru te kasnije provjeravamo jesmo li bili u pravu.

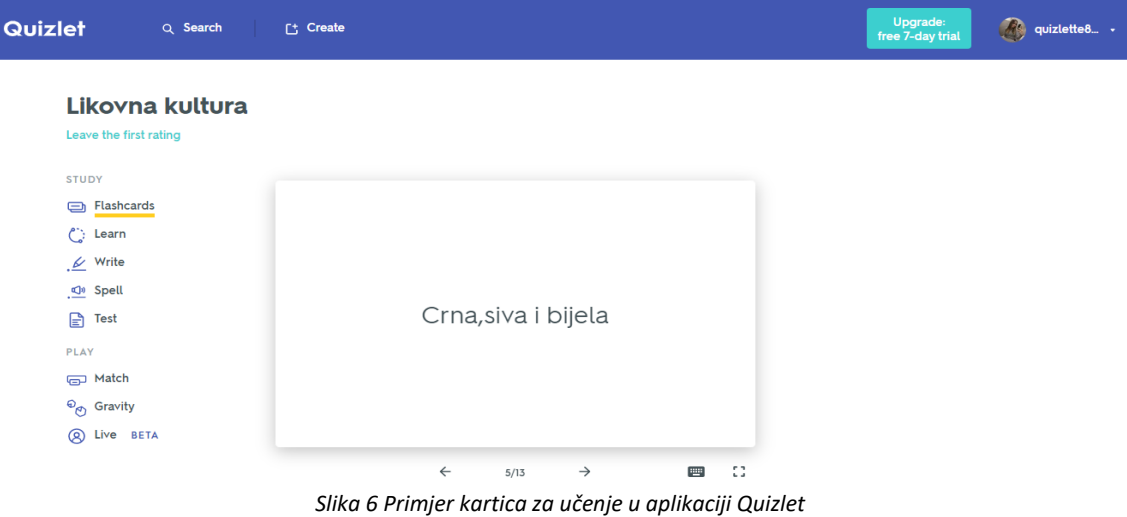

Kod "Nauči" nam se slučajnim redoslijedom prikazuju definicije ispod koje se nalaze 4 moguća odgovora kao što je prikazano na slici 7. Kada se odlučimo za jedan od odgovora, dobivamo povratnu informaciju je li točan ili ne. Potkategorije "Odgovori" i "Slušaj i zapiši" su nam dosta slične, jedina je razlika što se u prvoj ne koristi zvuk. Slučajnim redoslijedom dobivamo definicije i naš je zadatak da napišemo odgovor tj. pojam koji je točan.

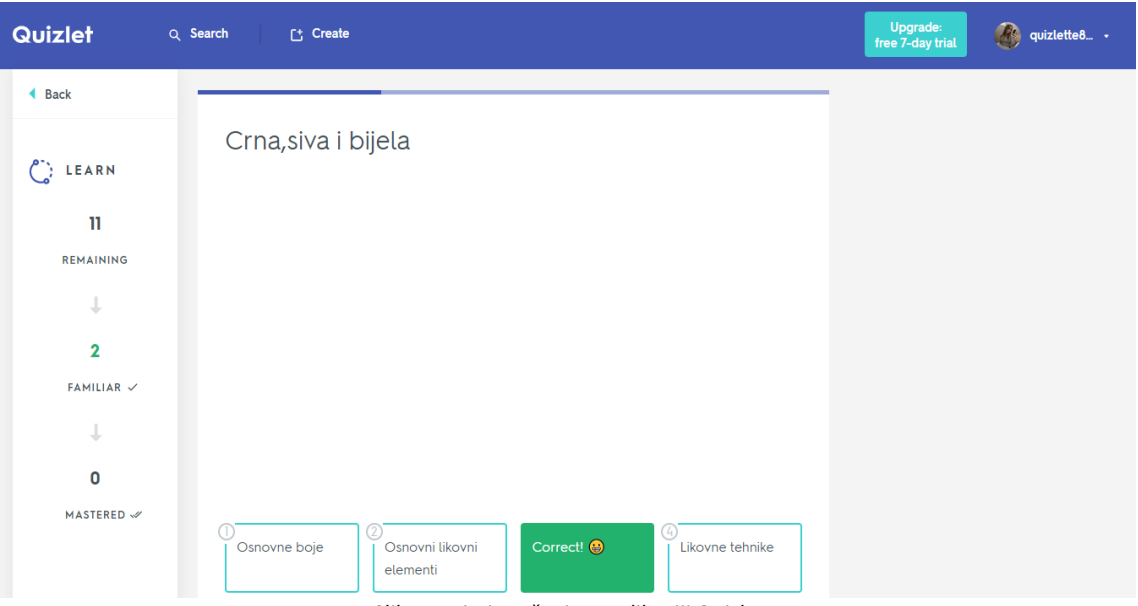

*Slika 7 Primjer učenja u aplikaciji Quizlet*

Posljednja potkategorija koja nam se nudi je "Ispit" na slici 8. Kao što i sam naziv govori, tako je i koncipiran. Pitanja su posložena kao i na samom ispitu, a oblika su pitanja na nadopunjavanje. Učenici trebaju upisati točno rješenje na crte.

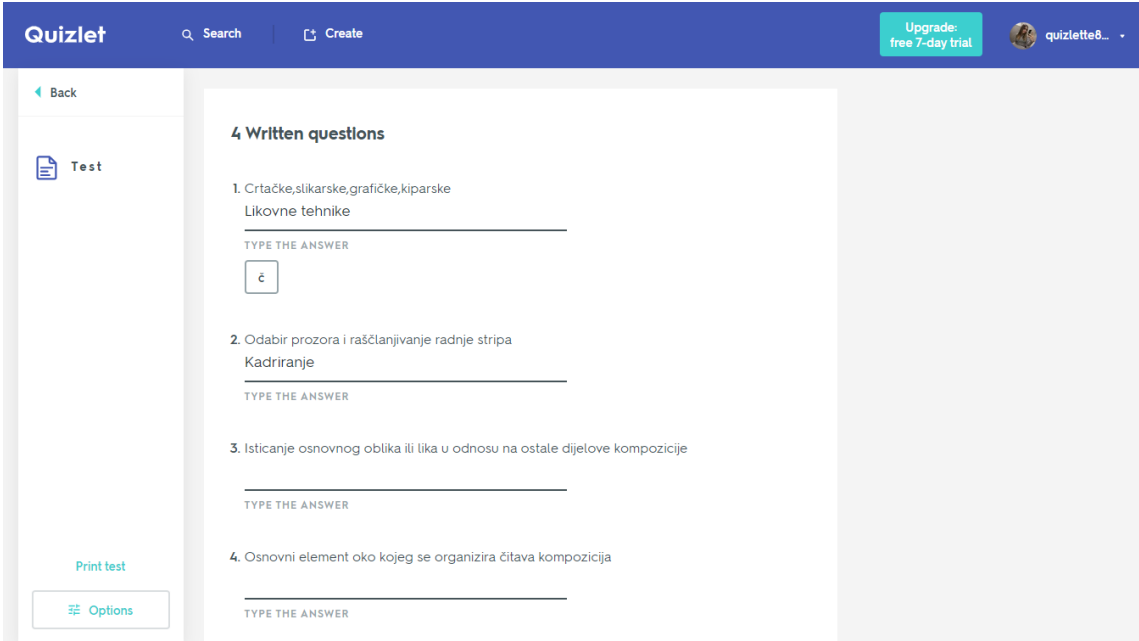

*Slika 8 Primjer ispita u aplikaciji Quizlet*

U kategoriji "Igra" imamo dvije opcije – "Igra" i "Gravitacija". "Igra" je osmišljena tako da u lijevom kutu imamo brojač vremena, a naš je zadatak što brže spojiti parove. Jedan par je pojam sa svojom definicijom. Na taj način se učenici međusobno mogu natjecati tko će brže spojiti sve parove. Posljednja opcije u Quizletu je "Gravitacija". Ona se igra tako da se meteor sa definicijom spušta prema dolje, a naš je zadatak napisati pojam koji se veže s tom definicijom prije nego se meteor spusti do nas. Ovdje se umjesto vremena mjere bodovi te se učenici na taj način mogu natjecati jedni s drugima. Osim stvaranja vlastitih setova, možemo pretražiti već postojeće setove. Ukoliko pronađemo neki koji nam odgovara sa svojim sadržajem, možemo ga dodati u našu listu setova.

Uz ove opcije koje imamo priliko izrade setova, postoje još neke kategorije. Imamo mogućnost korištenja "Datoteka" u koje možemo spremati naše ili tuđe setove koji nam tematski odgovaraju. Osim toga, možemo i sortirati setove po razredima. Ukoliko smo spremili nečiji set, a neke stvari bi htjeli dodati ili izbaciti, možemo ga izmijeniti. Osim izmjene, nudi nam se i opcija slanja preko E-maila, linka, Facebooka ili Twittera. Za svaki set možemo vidjeti rezultate, možemo ga ispisati na papir te postoji još nekoliko sličnih opcija.

Na nastavi se Quizlet može koristiti kod bilo kakve vrste ponavljanja nastavnog sadržaja. Uzmimo za primjer ponavljanje na satu Likovne kulture. Možemo pretražiti postoji li već kakvi set koji možemo iskoristiti za određenu cjelinu, a ukoliko ne postoji, izrađujemo svoj set. S učenicima možemo prolaziti sve kategorije – od samih kartica pa do testa i igra (slike 9 i 10), na taj način da se učenici javljaju ili određenim redoslijedom svaki od njih odgovara na pitanje. Ova vrsta ponavljanja odlična je i za učenje kod kuće pošto im omogućava učenje na zanimljiv način kroz igru. Učenici odmah nakon pitanja, ili po završetku igre ili testa dobivaju povratnu informaciju te znaju koje pojmova bi mogli malo više ponoviti. Dobre vrste ponavljanja su na primjer: "Odgovori", "Igra" i "Gravitacija". Igre kao "Gravitacija" koja je prikazana na slici 11 su jako dobre za učenike jer na zabavan način uče. Kada završimo s određenom aktivnosti, ispod nje nam se pokaže što smo većinom krivo odgovorili, što nikada nismo pogriješili i koje smo možda definicije propustili.

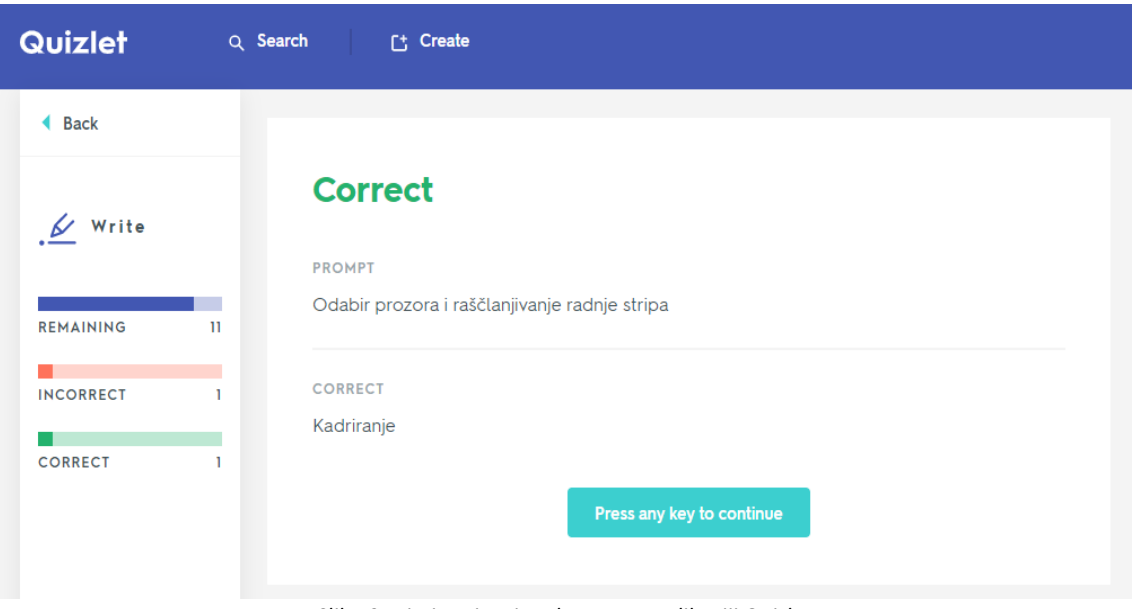

*Slika 9 Primjer pisanja odgovora u aplikaciji Quizlet*

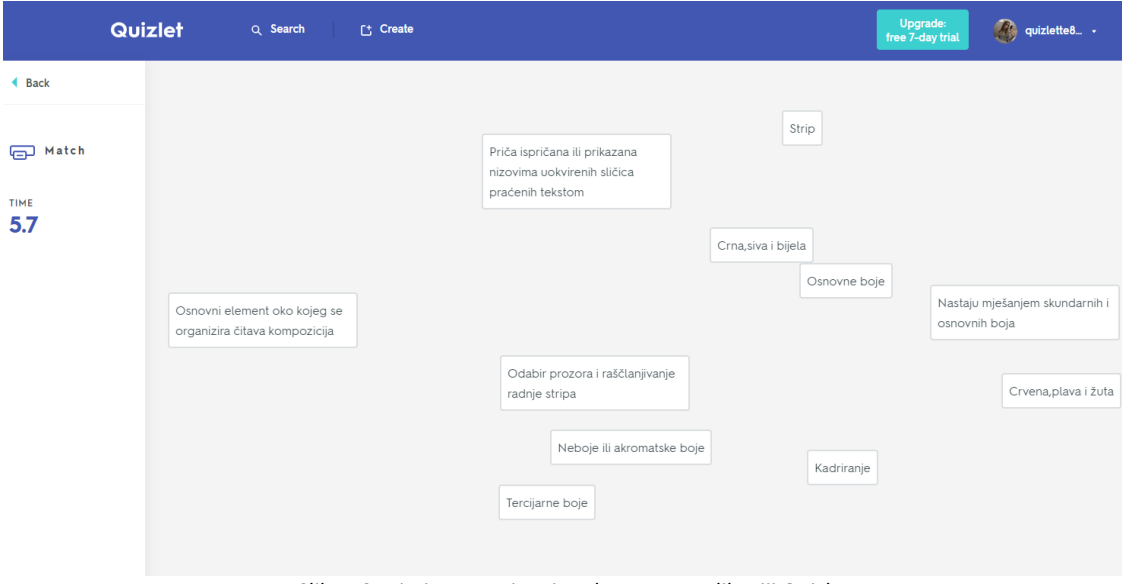

*Slika 10 Primjer povezivanja odgovora u aplikaciji Quizlet*

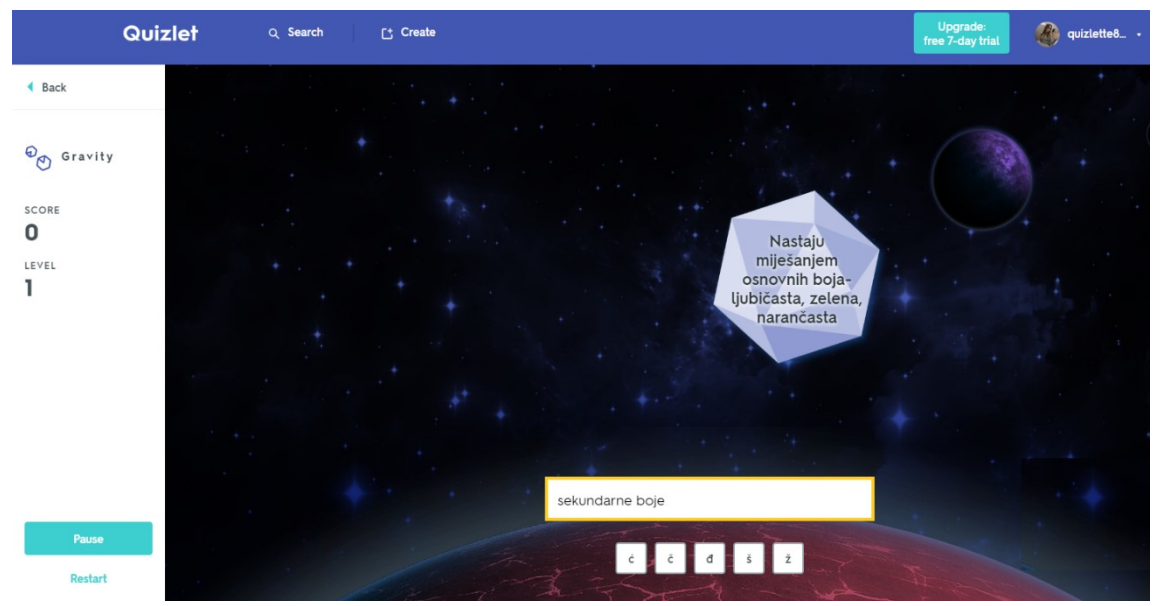

*Slika 11 Primjer igre "Gravitacija" u aplikaciji Quizlet*

## **5.1.4. MIND MAP**

Aplikacija Mind map omogućava stvaranje različitih umnih mapa. Na početku nam se nudi nekoliko predložaka za dizajn umne mape što se vidi na slici 12. Prva tri dizajna su jednostavni i razlikuju se samo po načinu redanja njihovih sastavnica. Preostali dizajni mapa su kreativniji i nude nam više mogućnosti. Prvi takvi se zove "Brainstorming" i on omogućuje da se na jednu ideju veže mnoga rješenja. Ova tehnika je dobra kod grupnih radova, projekata i slično. Sljedeći predlošci su vezani uz obaveze i životni plan te u njih možemo upisivati proizvoljne informacije.

Kada smo odabrali željeni predložak, možemo započeti s dodavanjem sastavnica naše mape kao što se može vidjeti na slici 13. Samo dodavanje je veoma jednostavno, pritiskom na plus se odabranom djelu dodaje odjeljak. Sve odjeljke mape se može dodatno uređivati, postoji opcija za bojenje slova, odjeljka ili cijele pozadine određenog djela. Uz ove i mnoge druge opcije uređivanja, mogu se dodavati i "emotikoni" u svaki odjeljak što povećava estetsku vrijednost umne mape.

Mind map može služiti kod bilo kakvog učenja, ponavljanja ili jednostavnog sistematiziranja podataka. Možda najbolji primjer u nastavi bi bio sat Prirode i društva u 2.razredu na nastavnoj cjelini Obitelj i rodbina. Učenici bi pomoću ove aplikacije mogli pobliže spoznati odnose u obitelji i lakše bi razumjeli nazive rođaka na ovakvom primjeru.

| <b>a</b> mind                                                                                          | <b>(+)</b> New Mind Map<br>New Folder<br>$\boxed{1}$ Import                                               |                                                                                                   | $\alpha$<br>                                                                                                    |
|----------------------------------------------------------------------------------------------------|----------------------------------------------------------------------------------------------------|---------------------------------------------------------------------------------------------------|----------------------------------------------------------------------------------------------------|
| → SC My Maps                                                                                           | Templates Show more                                                                                       |                                                                                                   |                                                                                                    |
| <b>O</b> Recents<br>$\hat{Y}$ Favorites<br><b>D</b> Public                                             | 0.0<br>X<br>$+ + +$<br>╅<br>Org chart<br>Aligned                                                          | C<br>Brainstorming (<br>Right aligned                                                             | Getting Things<br>Life Pla                                                                                                    |
| $\overline{\mathbf{u}}$ Trash                                                                          |                                                                                                    |                                                                                                   |                                                                                                    |
| <b>D</b> Templates                                                                                     | My Maps<br>Name                                                                                           | $\mathbf{H} \equiv$                                                                               | Activity                                                                                                    |
|                                                                                                    | PRIRODA I DRUŠTVO                                                                                         | Members<br>Modified $\,\,\hat{}\,\,$<br>Only you                                                  |                                                                                                    |
|                                                                                                    | SAT RAZREDNIKA                                                                                            | Only you<br>$\sim$                                                                                |                                                                                                    |
| Go Pro<br>Get unlimited maps,<br>attached files and images,<br>export to PDF & more.<br><b>Opgrade</b> |                                                                                                    |                                                                                                   | No recent activity                                                                                                    |
|                                                                                                    | Slika 12 Izgled stranice Mind map                                                                         |                                                                                                   |                                                                                                    |
|                                                                                                    |                                                                                                    |                                                                                                   |                                                                                                    |
| <b>arade</b>                                                                                           | MOJE OBITELJSKO STABLO ·<br>$\odot$                                                                       | Q<br>600<br>$D$ $C$                                                                               | $\odot$<br>$Q - S$ earch                                                                                                    |
| <b>MOJE OBITELJSKO STABLO</b>                                                                          |                                                                                                    |                                                                                                   | B(1)<br>$a \backslash a$<br>a                                                                                                    |
|                                                                                                    | Mama Ines i Tata Branko<br>● Baka Ana i Djed Robert<br>Ujak Neven<br><b>U</b> Teta Stela i Tetak Tomislav | $\bullet$<br><sup>2</sup> Brat Karlo<br>3 Sestra Tia<br><b>O</b> Bratić Tin<br>2 Sestrična Lucija | <br>Text Background<br>R) (Di<br><b>00</b><br>$\bullet$<br>$\bullet$ $\bullet$ $\star$ $\bullet$<br>$0000000000$<br>0<br>$\rightarrow$ (0) (v)<br>Ξ<br>◠<br>$^{\circledR}$<br>$\phi$ 0 votes |
|                                                                                                    | $\sim$ $\cdots$<br>$\overline{\phantom{a}}$                                                               |                                                                                                   | Add Comment<br>$\odot$<br>Say it                                                                                                    |

*Slika 13 Primjer korištenja aplikacije Mind map*

## **5.1.5. MOODLE**

Posljednja aplikacija u nizu web aplikacija je slobodan softver Moodle. Moodle je vrlo poznata stranica među školama i fakultetima koja omogućava objavljivanje teksta,

sadržaja i zadataka za učenike i studente. Kada se Moodle instalira na vlastiti web poslužitelj, onda je on besplatan za korištenje. Aplikacija se naplaćuje ako se koristi na tuđem serveru ovisno o veličini prostora i broju korisnika koji želimo da se priključe (minimalno 80 AUD, a maksimalno 1000 AUD godišnje). Ukoliko ga želimo besplatno koristiti na tuđem serveru, možemo odabrati je Moodle Cloud u kojem kroz 45 dana možemo isprobati aplikaciju. Primjeri uporabe Moodla u obrazovne svrhe su: 2co2, Loomen, student.ufzg.hr/moodle2, ed2.ufzg.hr i mnogi drugi.

Kada se odlučimo za korištenje ove aplikacije, potrebno je prvo odabrati kategorije koje želimo imati tj. dodajemo imena predmeta koje predajemo. Kod upisivanja imena kategorija, dodavamo ID svake kategorije kako bi učenici mogli lakše pretraživati te možemo dodati opis kako bi učenici pobliže vidjeli što će raditi u toj kategoriji. U svaku tu kategoriju možemo otvarati novu potkategoriju kao npr. cjeline ili teme u tom određenom predmetu. Primjer izgleda kategorija i potkategorija možemo vidjeti na slici 14.

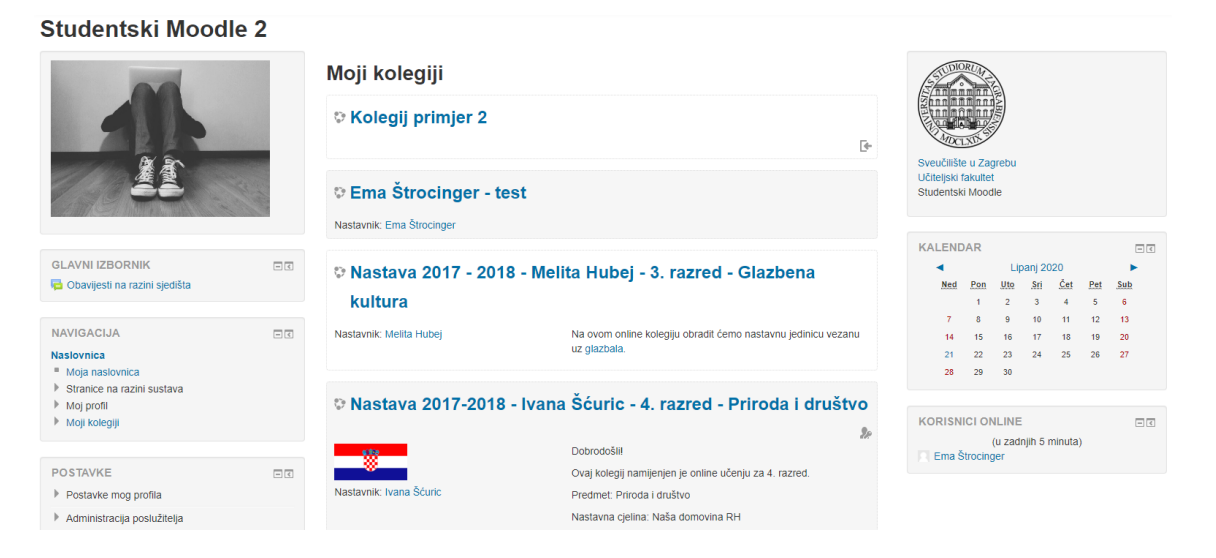

*Slika 14 Izgled kategorija i potkategorija u aplikaciji Moodle*

Nakon što smo izradili sve kategorije i potkategorije koje smo željeli, potrebno je da dodamo učenike koji će pratiti naša predavanja. Dodavanje učenika radimo tako da ih dodamo na listu ili omogućimo da bilo tko može pristupati predavanjima. Kada samostalno dodajemo učenike, možemo ih pretraživati preko maila ili po imenu i prezimenu. Kod ovakvog dodavanja trebamo pripaziti da učenicima dodjeljujemo ulogu

"Učenik" kako ne bi imali mogućnost uređivanja sadržaja već samo gledanja i sudjelovanja u aktivnostima. Uz ove mogućnosti, nude nam se još neke dodatne kao što je upisivanje učenika u neku kategoriju na točno određeno vrijeme.

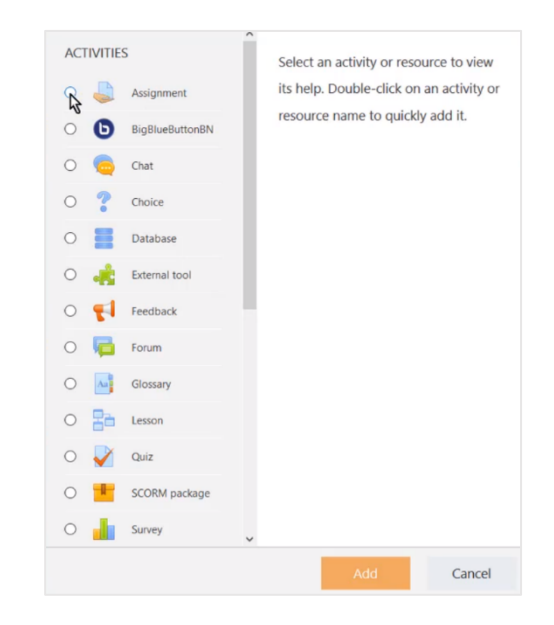

*Slika 15 Prikaz dodavanja aktivnosti u potkategorije u aplikaciji Moodle*

Kada želimo uređivati stranicu na Moodle-u, trebamo u postavkama omogućiti uređivanje. Ispod odabranog tjedna predavanja, možemo odabrati jednu od nekoliko aktivnosti kao što je prikazano na slici 15. Ponuđene aktivnosti su: Zadatak, BigBlueButtonBN, Razgovor, Odabir, Baza podataka, Vanjski alat, Povratna informacija, Forum, Rječnik, Lekcija, Kviz, SCORM paket ili Anketa kao što je prikazano na slikama 16, 17 i 18. Kada kliknemo na željenu aktivnost, prikazuje nam se opis te aktivnosti gdje možemo pročitati koje nam se sve opcije nude ukoliko ju odaberemo.

Kod dodavanja aktivnosti "Zadatak", učitelj može postavljati zadatak, sakupiti i ocijeniti radove učenika. Radovi se prilažu na za to unaprijed definirano mjesto, a oni mogu biti tekstualnog oblika, oblika slike, videa, zvuka i slično. Osim predavanja radova online, pod aktivnost zadatak možemo postaviti naziv i datum roka za neki zadatak koji trebaju napraviti van ove aplikacije. Kod dodavanja ove aktivnosti, možemo kao i na početku upisati naslov, opis te možemo dodati datoteke koje bi učenicima pomogle u rješavanju zadatka. Osim toga, možemo odrediti rok za predaju te tip rada koji prihvaćamo. Nakon predavanja radova na Moodle, učitelj može ocijeniti radove i ostaviti povratnu informaciju učenicima. Sljedeća aktivnost koju možemo dodati je "BigBlueButtonBN" koji predstavlja poveznicu Moodle-a i neke druge učionice u stvarnom vremenu. "Razgovor" je aktivnost u kojoj potičemo učenike na tekstualnu diskusiju. Nakon svake diskusije možemo ju ponavljati te uvidjeti ukoliko se mišljenja mijenjaju te ju možemo spremati. Prilikom korištenja aktivnosti "Odabir", učitelj postavlja učenicima pitanje te pred njih postavlja nekoliko mogućih odabira za koje se učenici mogu opredijeliti. Nakon opredjeljivanja za neki od odabira, učitelj može objaviti rezultate koji mogu biti anonimni ili tako da se vidi tko se opredijelio za koji odabir. Slijedi "Baza podataka" u kojoj se učenicima omogućuje postavljanje radova na zadanu temu. Učitelj odabire koliko radova mogu poslati, hoće li im omogućiti međusobno komentiranje radova ili do kojeg datuma je aktivnost otvorena za slanje. Aktivnost "Vanjski alat" predstavlja mogućnost povezivanja Moodle-a sa nekom vanjskom aplikacijom ili igrom za učenje. U aktivnosti "Povratna informacija", učitelj može dobiti informaciju od učenika o tome kakvo je njegovo mišljenje o aktivnostima i predavanjima. Može se odrediti da za svaki odgovor se otvara novi sklop pitanja te se tim načinom dobivaju detaljniji odgovori. "Forum" je aktivnost kod koje učenici mogu diskutirati o određenoj temi te davati svoja mišljenja. Kod dodavanja "Rječnika" se učenici educiraju o bitnim pojmovima koje susreću u predavanju o kojem uče. Ova aktivnost služi boljom kategorizaciji pojmova i preglednosti učenja. Jedna od kompliciranijih aktivnosti u Moodle-u je "Lekcija". Ona se može sastavljati od više manjih lekcija. Ukoliko je učenik savladao određenu lekciju, može krenuti u daljnje učenje, no ukoliko nije, vraća se na početak te lekcije. "SCORM paket" je aktivnost kod koje možemo postavljati pakete za učenike koji mogu sadržavati različite sadržaje kao na primjer: prezentacija, zvuk, slika, video, kviz. Posljednja aktivnost je "Anketa" gdje možemo provjeriti mišljenje učenika o različitim stvarima.

Primjer korištenja aplikacije Moodle može se proučiti na satu Likovne kulture. Ukoliko se škola odvija online te učenici nisu u mogućnosti predati svoje likovne radove uživo, dobra stvar bi bila kreirati aktivnost "Baza podataka" na Moodle-u te omogućiti učenicima da predaju svoje radove u obliku slikovne datoteke. Također je dobro omogućiti im da komentiraju međusobno radove te da mogu poslati i više od samo jedne slike te da se odabire najbolji uradak koji pošalju.

Naslovnica > Moji kolegiji > NKRII 17-18 ČK > EŠmat

#### Nastava 2017 - 2018 - Ema Štrocinger - 4. razred - Matematika

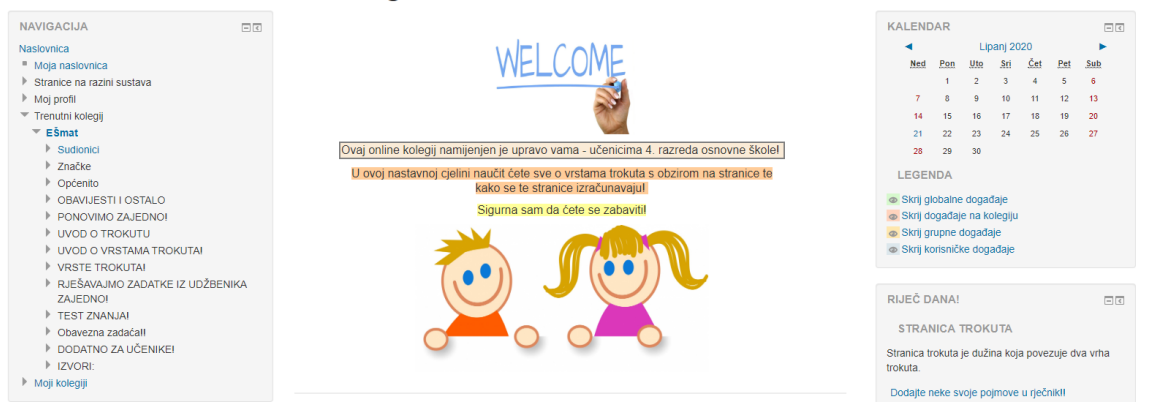

*Slika 16 Primjer izgleda jednog kolegija u aplikaciji Moodle 1.dio*

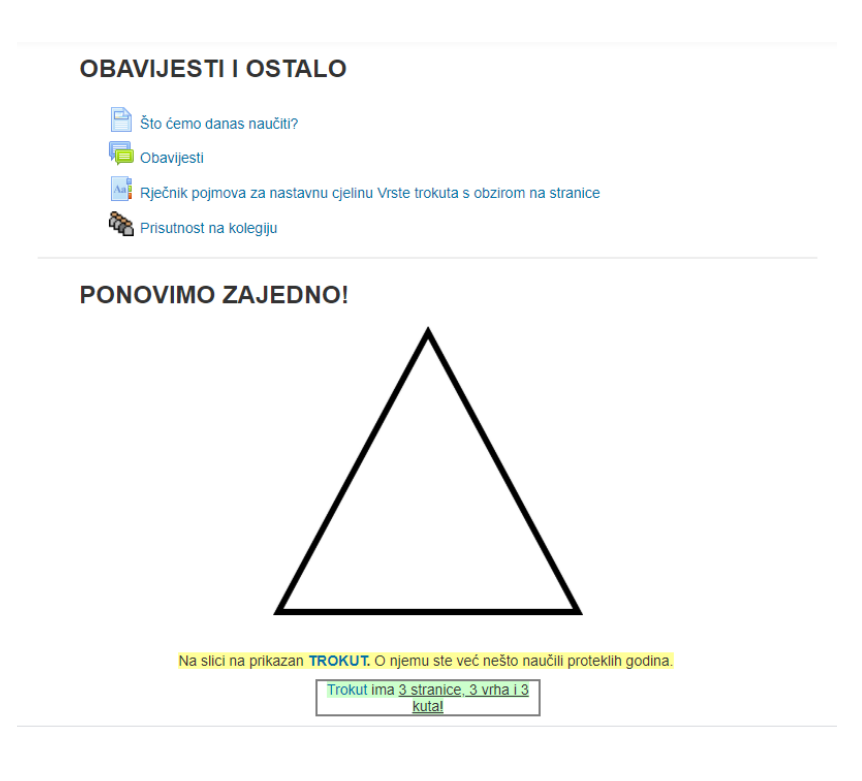

*Slika 17 Primjer izgleda jednog kolegija u aplikaciji Moodle 2.dio*

Omogući izmjene

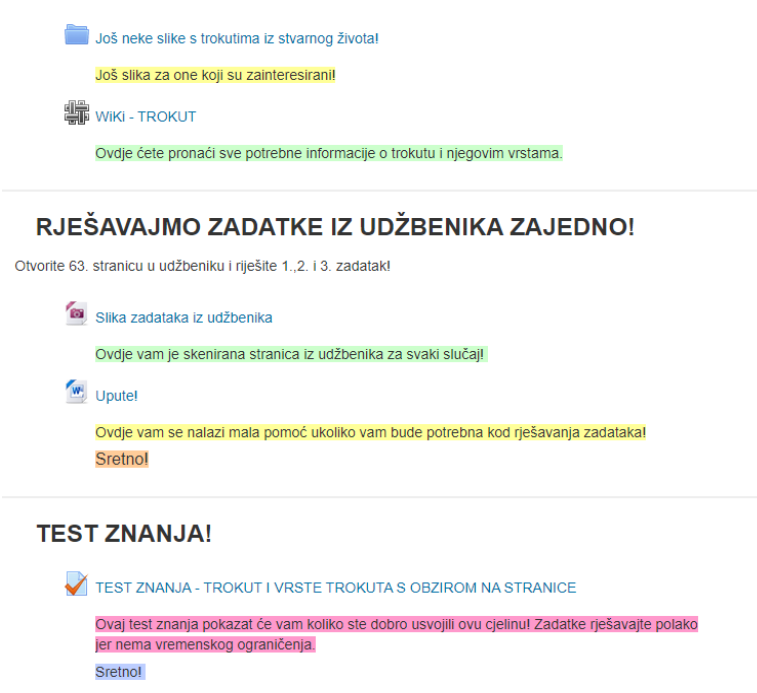

*Slika 18 Primjer izgleda jednog kolegija u aplikaciji Moodle 3.dio*

#### **5.2.1. QR CODE GENERATOR**

QR Code generator nam omogućuje izradu jedinstvenog koda iza kojeg će se, kada ga skeniramo pomoću mobitela ili tableta, pojaviti neka rješenja, broj, zadatak ili nešto slično. Mi sami definiramo što želimo da nam se pojavljuje iza koda te se kod formira na temelju toga. Kod same izrade koda imamo nekoliko mogućnosti: možemo birati oblik koda, boju i logo. Ove opcije su dostupne čak i bez prijave na aplikaciju. Ukoliko se prijavimo, proširuje nam se lepeza mogućnosti aplikacije. Ona nam omogućuje postavljanje raznih okvira oko koda, imamo na odabir više oblika kodova, a možemo stvoriti i dinamični kod kojeg možemo mijenjati kada želimo. Osim klasičnog koda iza kojeg se krije tekst, možemo postaviti sliku, zvuk, link ili neku stranicu na Facebooku, Twitteru ili slično što se vidi iz slike 19. Kada smo zadovoljni s izgledom našeg koda, možemo ga ispisati na papir. Kada pripremimo sve kodove koje želimo koristiti na nastavi, potrebno je na sve uređaje pomoću koji će skenirati kodove instalirati mobilnu aplikaciju. Mobilna aplikacija će prepoznati kod i otkriti što se krije iza njega. Kada učenici otkriju što je iza koda, rješavaju zadatak, koriste sliku, zvuk ili slično.

Za primjer korištenja QR Code generatora uzet ćemo ponavljanje teme Opseg pravokutnika i kvadrata za nastavu matematike u 4. razredu. U glavnom djelu sata ćemo pomoću ove aplikacije ponoviti naučeno. Učenici bi bili podijeljeni u grupe po 4 ili 5 učenika te bi svaka grupa dobila 5 koda. Iza svakog koda krije se matematički zadatak koji učenici trebaju riješiti što je prikazano na slici 20. Kada učenici riješe sve zadatke, dobivaju šifru koja otvara blago iza kojeg se nalazi nagrada za najbržu grupu i sljedeći zadaci za razred. Rješenje jednog koda označava kod koji se sljedeći treba skenirati. Iza svakog koda se nalazi broj, a kada se riješe svi zadaci, kodovi se poslažu redom kojim su se rješavali te se dobiva šifra blaga. Prvi kod koji će učenici skenirati je označen sa "x" i on ne ulazi u šifru.

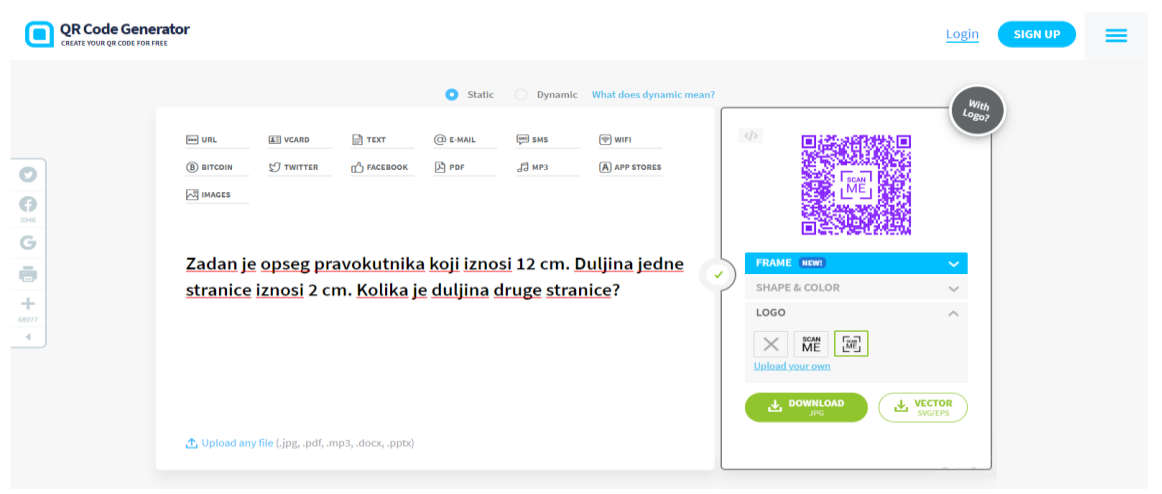

*Slika 19 Izgled stranice QR Code Generator*

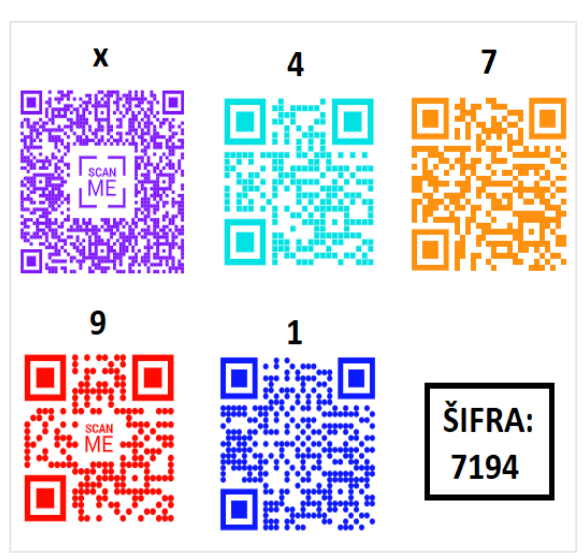

*Slika 20 Primjer korištenja aplikacije QR Code Generator*

#### **5.2.2. PLICKERS**

Za aplikaciju Plickers ne možemo reći da pripada samo mobilnim ili web aplikacijama iz razloga što je ona i jedno i drugo. Sama aplikacija služi za procjenu znanja učenika na satu u stvarnom vremenu. Plickers je moguće upotrijebiti na početku, u sredini ili na samom kraju nastavnog sata. Aplikacija je osmišljena tako da se kombinira web stranica Plickers sa mobilnom aplikacijom te Plickers karticama na kojima se nalazi QR kod. Na web aplikaciji se osmišljavaju kvizovi, a kada je kviz u tijeku, vidimo odgovore učenika. Mobilna aplikacija služi za skeniranje Plickers kartica. Kartice su osmišljene tako da se na svakoj nalazi drugačiji četverostrani QR čiji primjer vidimo na slici 21. Na svakoj strani koda nalaze se slova od A do D koja predstavljaju moguće odgovore na pitanja iz kviza. Kada se učenik želi opredijeliti za određeni odgovor, potrebno je da okrene svoju karticu tako da će se točan odgovor nalaziti s gornje strane. Kada su svi učenici podigli kartice u zrak i opredijelili se za točan odgovor, pomoću mobilne aplikacije skeniraju se njihovi odgovori te se vide rezultati na web stranici Plickersa. Kada se vidi postotak u kojem su učenici točno odgovorili na pitanje, može uslijediti rasprava o odgovorima i mogućim rješenjima. Ova aplikacija poboljšava aktivno učenje, a same učenike motivira da se bolje pripreme za sat kako bi dobili povratnu informaciju o naučenome na satu. (Mshayisa, 2020)

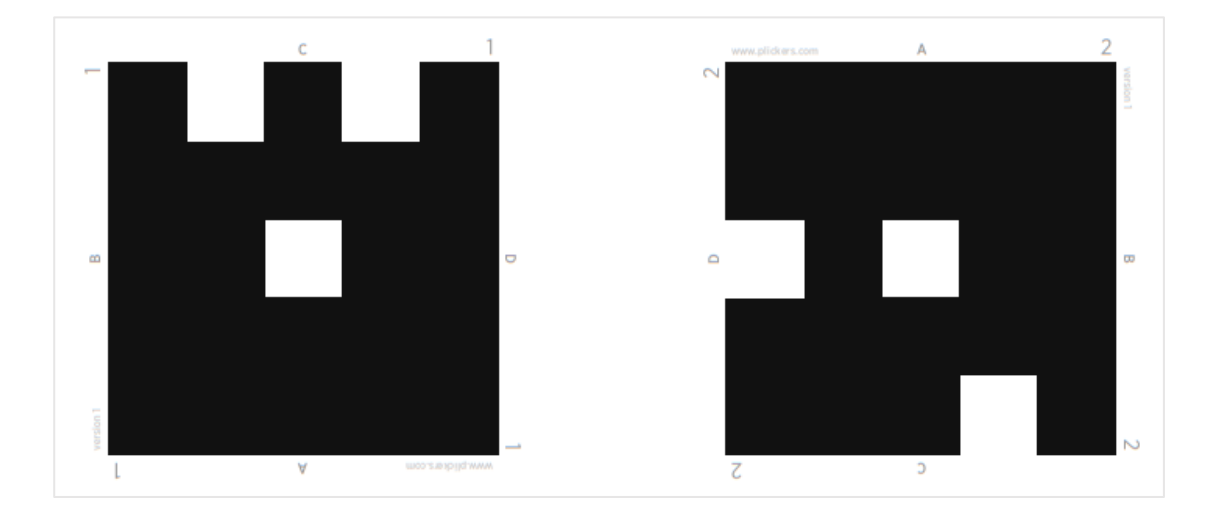

*Slika 21 Primjer Plickers kartica*

Kao što sam već prije spomenula, Plickers se može koristiti u svim dijelovima sata. Tako ćemo uzeti za primjer sat likovne kulture (Cjelina: Boja, Nastavna tema: Kompozicija i nijanse boja). U uvodnom djelu sata bilo bi ponavljanje pomoću Plickers kartica. Učenici trebaju ponoviti boje, kako ih dijelimo te koje bi bile osnovne, a koje izvedene boje. Osim same izrade kviza, kod kuće je potrebno napraviti i popis učenika u razredu pošto svaki učenik dobiva vlastitu karticu. Na Slici 22. nalazi se popis učenika i kviz koji je pripremljen za taj razred. Učenici su poredani abecednim redoslijedom tako da će učenik koji je prvi po abecedi dobiti Plickers karticu s brojem 1, učenik koji je drugi po abecedi će dobiti Plickers karticu s brojem 2 i tako redom. Prilikom rješavanja kviza, osim pitanja, ponuđenih odgovora i slike uz to pitanje, nude nam se još neke opcije. Te opcije vidimo na Slici 23. gdje nam se još nudi da kada skeniramo razred i dobijemo sve odgovore, možemo pokazati koji odgovor je bio točan i možemo prikazati graf točnosti odgovora na pitanje.

| Now Playing<br>▿                                        | Search                             |               |                                                                                                    | <b>Getting Started Guide</b>                |
|---------------------------------------------------------|------------------------------------|---------------|----------------------------------------------------------------------------------------------------|---------------------------------------------|
| <b>■</b> New Set<br><b>B</b> Recent                     | 4. razred                          |               |                                                                                                    | $\mathbf o$<br>s                            |
| Your Library<br><b>目</b> Reports<br><b>H</b> Scoresheet | <b>UP NEXT</b><br>Nijanse boja     |               |                                                                                                    | $\overline{3}$                              |
| <b>Your Classes</b><br>4. razred<br><b>C</b> New Class  | <b>Edited 25 Mar 2019</b>          |               | Koje su osnovne<br>(primarne) boje?                                                                 |                                             |
| New Pack                                                | <b>Play Now</b><br><b>Edit Set</b> |               | A Crvena, žuta, zelena<br>B Zelena, plava, crvena<br>C Žuta, plava, zelena<br>D Plava, crvena, žuta |                                             |
|                                                         |                                    |               | <b>Add to Queue</b>                                                                                 |                                             |
|                                                         | <b>STUDENTS 20</b>                 |               |                                                                                                    | <b>Class Roster</b><br><b>Edit Students</b> |
|                                                         | Ime Prezime1                       | Ime Prezime14 | Ime Prezime19                                                                                       | Ime Prezime5                                |
|                                                         | Ime Prezime10                      | Ime Prezime15 | Ime Prezime2                                                                                        | Ime Prezime6                                |
|                                                         | Ime Prezime11                      | Ime Prezime16 | Ime Prezime20                                                                                       | Ime Prezime7                                |
|                                                         | Ime Prezime12                      | Ime Prezime17 | Ime Prezime3                                                                                        | Ime Prezime8                                |
|                                                         | Ime Prezime13                      | Ime Prezime18 | Ime Prezime4                                                                                        | Ime Prezime9                                |

*Slika 22 Popis učenika u aplikaciji Plickers te kviz za ponavljanje*

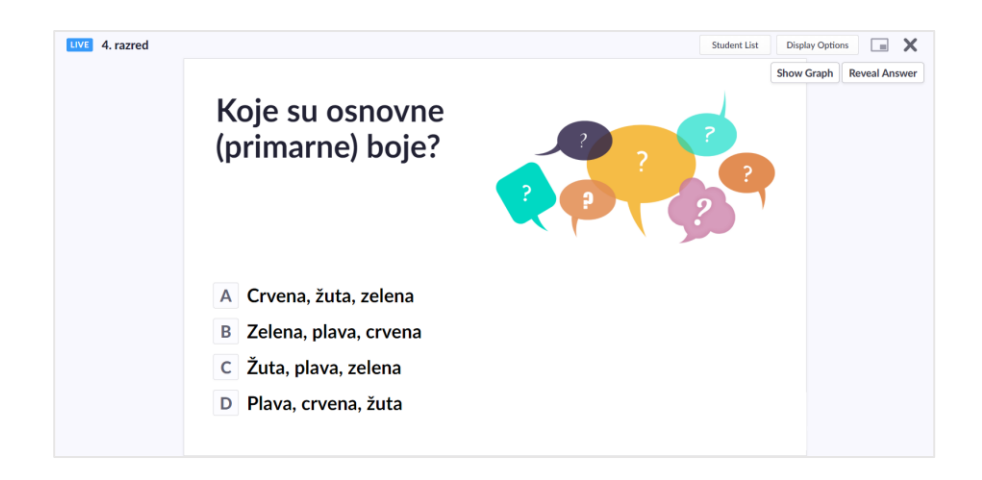

*Slika 23 Primjer pitanja u aplikaciji Plickers*

### **5.2.3. KAHOOT**

Kahoot je aplikacija koja služi za provjeru znanja učenika. Koncipirana je u obliku kviza koji omogućuje nastavnicima postavljanje pitanja s više mogućih odgovora ili pitanja točno/netočno. Sam kviz se izrađuje na webu, a kada ga nastavnik pokrene, generira se broj kviza koji učenici upisuju na svoje mobitele ili tablete s ciljem sudjelovanja u njemu. Osim same izrade kvizova, na naslovnici se nalaze neke upute, obavijesti i prijašnji kvizovi koje smo pokretali što se vidi na slici 24. Kada se povezuju, svaki od učenika postavlja svoje ime kako bi se znalo tko je tko. Kada su se svi učenici povezali na Kahoot, nastavnik pokreće kviz. Kod odgovaranja na pitanja, gleda se točnost i brzina odgovora. Kada je pitanje postavljeno, svi imaju 3 sekunde da pročitaju pitanje, nakon čega se otvaraju mogući odgovori. Kada su svi učenici odgovorili na pitanje, nastavnik prikazuje točan odgovor te se prikazuje trenutni poredak učenika po bodovima. Na taj način se učenici ne samo da ponavljaju nastavni sadržaj, već im ovakav pristup predstavlja i neku vrstu igre. Nakon svakog pitanja, nastavnik može tražiti od učenika da pojasne zašto je određeni odgovor točan pa tako mogu pomoći učenicima koji možda nisu znali odgovoriti na određeno pitanje.

Osim mogućnosti sastavljanja kviza, aplikacija omogućuje pregled rezultata učenika u prijašnjim kvizovima, listu sastavljenih kvizova, kvizova koji su podijeljeni s nama te lista Kahoota koje smo spremili pod "Favorite". Uz ove opcije, možemo pretraživati Kahoote na temu koja nas zanima ili vidjeti neke novosti o samoj aplikaciji. Također, na ovoj aplikaciji se korisnicima nudi Kahoot knjižnica i blog gdje se nalaze novosti vezane uz aplikaciju, njeno korištenje ili upute o radu ili samom obrazovanju.

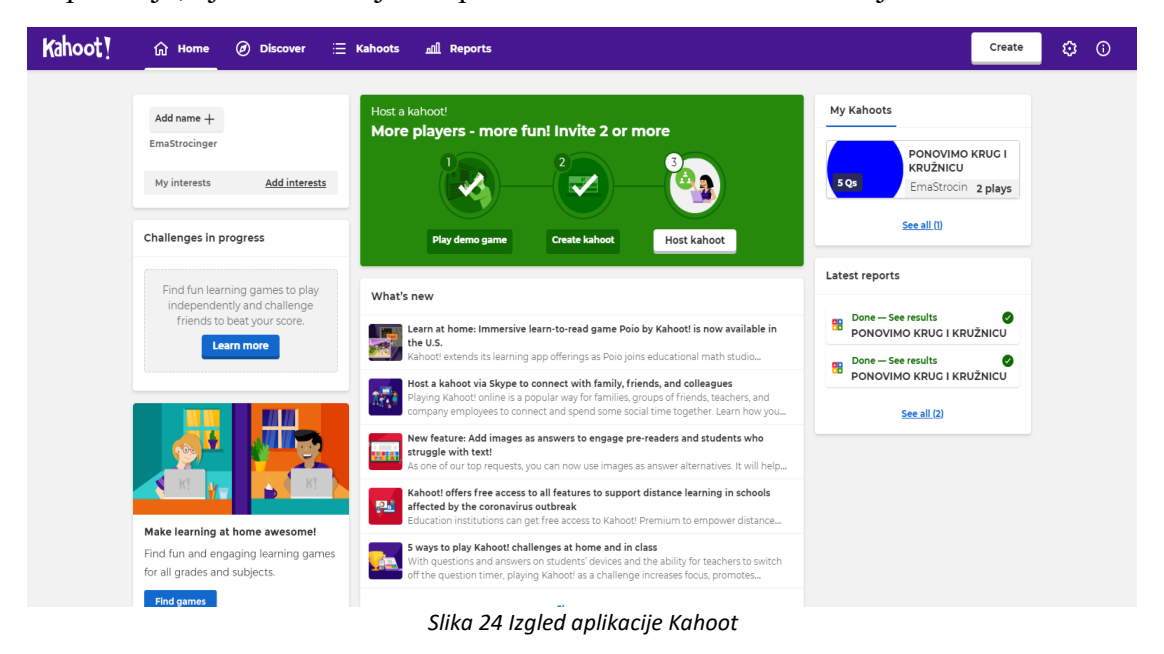

Prilikom sastavljanja kviza, za svako pitanje se može manualno postavljati vremensko ograničenje. Ukoliko smatramo da je neko pitanje jednostavno, možemo postaviti manje vremena i manje bodova, a ako je pitanje zahtjevnije možemo postaviti više vremena i bodova. Vrijeme može varirati od 5 do 240 sekundi. Bodovi za pojedino pitanje mogu biti 0, 1000 ili 2000. Kod postavljanja pitanja s višestrukim odabirom, možemo odrediti od 1 do 4 točna odgovora. Uz svako pitanje, možemo postaviti i sliku koja je dio pitanja ili može biti samo ilustracija koja bi imala estetsku ulogu. Aplikacija je sama po sebi vizualno zanimljiva zbog uporabe boja kod prikaza i mogućnosti umetanja slike što ju čini veoma zanimljivu učenicima te je dobro sredstvo za podizanje motivacije prema određenom nastavnom sadržaju ili samom predmetu.

Sama aplikacija nudi mnogo mogućnosti nastavnicima. Može služiti kao igra, ponavljanje već naučenog nastavnog sadržaja ili provjera znanja. Kahoot se može koristiti u svim dijelovima sata i na svim predmetima. Primjer korištenja ove aplikacije bi prikazala za sat matematike (Tema: Krug i kružnica, 3. razred). Ako imamo sat obrade novog nastavnog sadržaja, ova aplikacija bi bila odlična za završni dio sata. Kada bi učenici sve naučili o Krugu i kružnici, Kahoot bi im koristio kao sredstvo ponavljanja sadržaja. Unaprijed bi se osmislila pitanja vezana uz nastavni sadržaj kako bi se provjerilo njihovo

znanje što vidimo iz slike 25. Svaki učenik bi imao svoj mobitel ili tablet te bi samostalno odgovarao na pitanja, a kada odgovori, nastavnik dobiva povratnu informaciju. Na temelju tih pojedinačnih informacija, u nekoliko sekundi vidi znanja svoga razreda na određenom području. Nastavnik može dodatno motivirati učenike tako da nagradi nekoliko učenika koji bi najbolje riješili kviz.

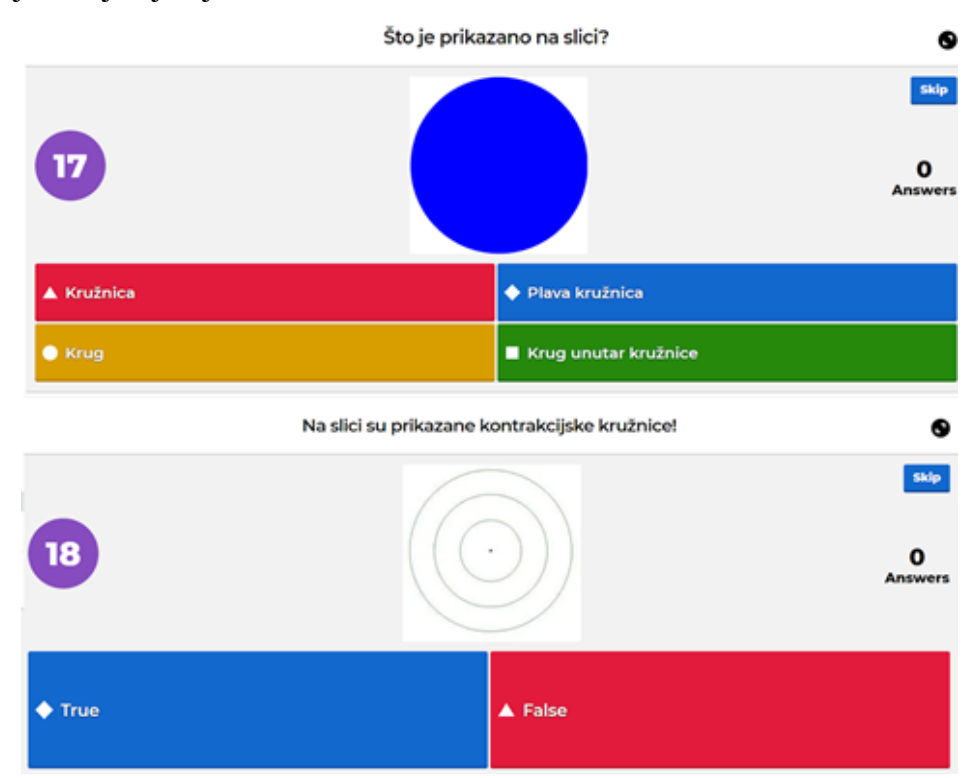

*Slika 25 Primjer kviza u aplikaciji Kahoot*

### **5.2.4. SOCRATIVE**

Socrative je mobilna aplikacija koja omogućava brzu povratnu informaciju od učenika. Nastavnik se svojom prijavom otvori aktivnu sobu za aktivnosti na koju se učenici preko mobilne aplikacije mogu prijaviti i sudjelovati u odabranim aktivnostima. Aktivnosti koje se nude za učenike su: Kviz, Utrka, Anketa o satu i Brzo pitanje. "Kviz" je aktivnost koja se treba unaprijed pripremiti. Kod pripreme kviza, moguće je osmisliti tri vrste pitanja: pitanja otvorenog tipa, pitanja višestrukog odabira i točno/netočno. Unutar svakog pitanja možemo postavljati sliku ili komentar ispod pitanja. "Utrka" je samostalna aktivnost koja je vrlo slična kvizu pošto za obje aktivnosti koristimo isti kviz koji smo osmislili, no vizualno su drugačije. Kod utrke, učenici su nasumično podijeljeni u grupe

te kako odgovaraju na pitanja, na zaslonu se vidi koja grupa kako napreduje što je prikazano na slici 26. Time dajemo samom kvizu dodatnu natjecateljsku dimenziju pa bi se na taj način dodatno motiviralo učenike za sudjelovanje.

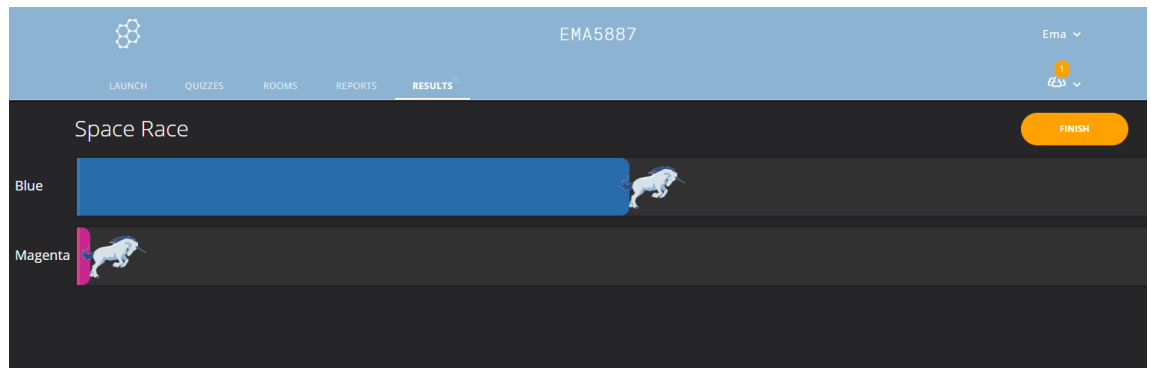

*Slika 26 Primjer utrke u aplikaciji Socrative*

Nakon obje aktivnosti, nastavnik može vidjeti koliko su učenici uspješno riješili pitanja. Nakon ovoga se može raspravljati o rješenjima, dodatno pojasniti nejasnoće i nagraditi najuspješnije učenike. Nakon završenog sata, moguće je učenicima dati da ispune "Anketu" o satu. Tu ih se pita koliko su dobro razumjeli nastavni sadržaj, što su novo naučili te nastavnik može sam postaviti posljednje pitanje te učenici upisuju odgovor. Posljednje aktivnosti koje nam se nude su brza pitanja. Ukoliko nismo imali vremena pripremiti kviz za učenike ili ukoliko želimo brzo dobiti mišljenje svih učenika o nekoj temi, možemo im postaviti "Brzo pitanje". Moguće opcije pitanja su jednake kao i kod kviza: pitanja otvorenog tipa, pitanja višestrukog odabira i točno/netočno.

## Sažeto prepričavanje - Mon Apr 20 2020

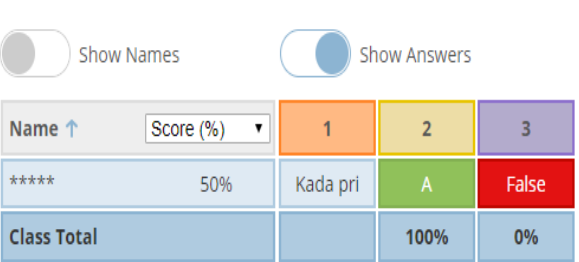

Click question numbers or class total percentages for detailed views.

*Slika 27 Primjer rezultata ispita u aplikaciji Socrative*

Sve učeničke odgovore možemo pratiti na traci "Rezultati" prikazanim na slikama 27 i 28. Kada dobijemo rezultate svih učenika, možemo ih proslijediti na mail. Opcije koje nam se nude kod slanja rezultata su: slanje Excel tablice svih rezultata, pojedinačni rezultati i rezultati za određena pitanja. Osim slanja E-mailom, rezultate možemo ispisati na papir. Posljednja stvar kod aplikacije je da možemo pregledati koje smo sve aktivnosti proveli na satu te koliko su bile uspješno odrađene.

| හි            |                                |                |                | <b>EMA5887</b> |                    |                          | Ema $\sim$              |  |
|---------------|--------------------------------|----------------|----------------|----------------|--------------------|--------------------------|-------------------------|--|
| <b>LAUNCH</b> | <b>QUIZZES</b><br><b>ROOMS</b> | <b>REPORTS</b> | <b>RESULTS</b> |                |                    |                          | తు √                    |  |
| Reports       |                                |                |                |                |                    |                          |                         |  |
|               | Q Search EMA5887               | <b>SEARCH</b>  |                |                |                    | Filter by<br>EMA5887 (3) | $\hat{\mathbin{\circ}}$ |  |
|               | $\circ$ ARCHIVE $\circ$ DELETE |                |                |                |                    |                          |                         |  |
| ALL           | NAME $\downarrow$              |                |                |                | DATE $\downarrow$  | $Room \downarrow$        | TYPE $\downarrow$       |  |
| U             | <b>Exit Ticket Quiz</b>        |                |                |                | 4/20/20<br>8:51 PM | <b>EMA5887</b>           | <b>Exit Ticket</b>      |  |
| г             | Sažeto prepričavanje           |                |                |                | 4/20/20<br>8:46 PM | <b>EMA5887</b>           | Space Race              |  |
| L.            | Sažeto prepričavanje           |                |                |                | 4/20/20<br>5:38 PM | <b>EMA5887</b>           | Quiz                    |  |

*Slika 28 Primjer izvješća u aplikaciji Socrative*

Uporabu ove aplikacije možemo proučiti na primjeru teme iz Hrvatskog jezika za 4.razred – Sažeto prepričavanje. Za ovaj sat je osmišljen kviz koji se može izvesti kao klasičan kviz (Slike 29,30,31) ili kao utrka u glavnom djelu sata, kao rezimiranje naučenog.

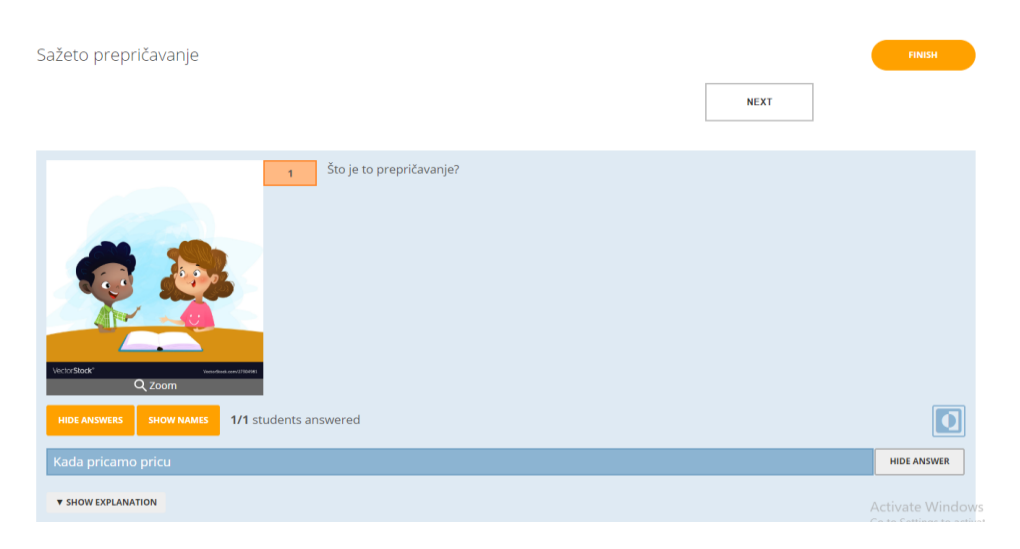

*Slika 29 Primjer pitanja otvorenog tipa u aplikaciji Socrative*

Kao što sam već prije navela, kada dobijemo rezultate učenika, možemo raspraviti o odgovorima te objasniti ukoliko ima nejasnoća. Pomoću brzih pitanja možemo dodatno utvrditi naučeno. Također, na kraju sata je izvrsno postaviti anketu da utvrdimo koliko su učenici stvarno naučili i koliko je sat bio učinkovit.

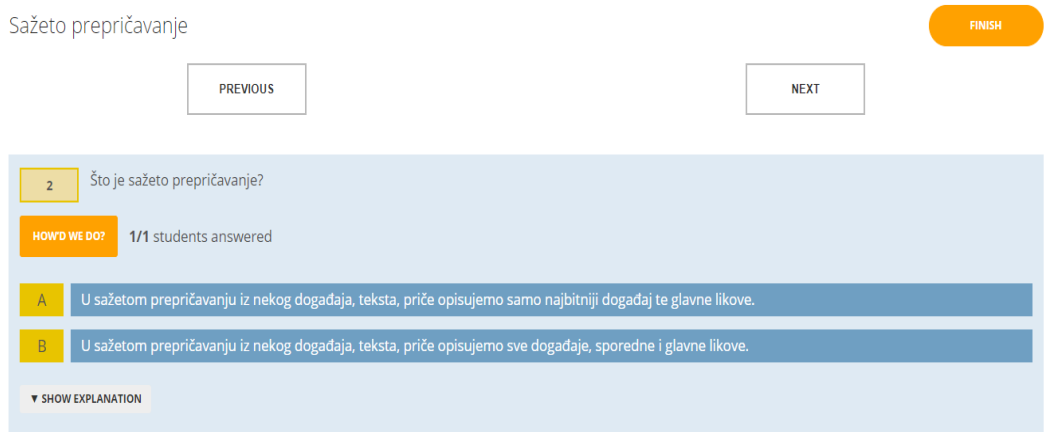

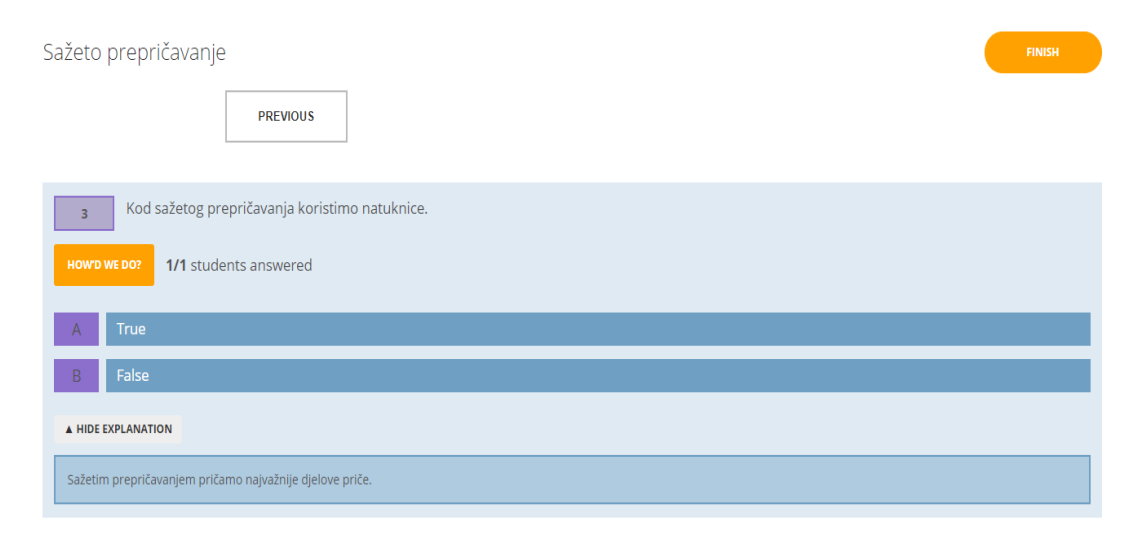

*Slika 30 Primjer pitanja s višestrukim odgovorima u aplikaciji Socrative*

*Slika 31 Primjer odgovora točno/netočno u aplikaciji Socrative*

## **5.2.5. EDMODO**

Aplikacija Edmodo jedna je od aplikacija koja je primjer online dnevnika i rasporeda aktivnosti za učenike. Za početak, aplikacija nam nudi opciju unosa razreda kojima predajemo te upisivanje popisa učenika što se vidi iz slike 32. Popis učenika nam služi kako mi mogli pratiti rad svakog pojedinog učenika. Svakom od njih možemo dodjeljivati

uloge – promatrača ili urednika. Promatrač smije samo gledati objave i aktivnosti na razrednom zidu, a urednik ih može i uređivati. Razredni zid je mjesto gdje se mogu objavljivati tekst, poveznicu, slike ili datoteke. Učenike možemo i raspoređivati u grupe te zadavati pojedinačne zadatke svakoj grupi. Rad učenika prati se preko tablice. U tablicu možemo upisivati zadatke koje su učenici odradili te svakom zadatku dodavati koliko su ga uspješno riješili. Same zadatke učenici mogu pregledavati u Planeru gdje vide obaveze za tekući tjedan ili mjesec prikazane na slici 33.

| edmodo<br>G Home<br>S Classes                           | $\mathbb{R}^{\mathcal{O}}$ Discover<br>$\Box$ Library<br><b>Messages</b> | Search                                                        | $\Omega$                                                                                           |
|---------------------------------------------------------|--------------------------------------------------------------------------|---------------------------------------------------------------|----------------------------------------------------------------------------------------------------|
| Your Classes<br>=                                       | 4.a                                                                      |                                                               | Microsoft Office can be accessed from here now X                                                   |
| Posts                                                   | <b>Members</b><br>Search Members                                         | Ω<br>$\cdots$                                                 | What's Due                                                                                         |
| <b>Folders</b>                                          | 0% of your students have parents following their progress                |                                                               | Apr 26 - May 2<br>$\rightarrow$<br>$\leftarrow$                                                    |
| <b>Members</b><br><b>SMALL GROUPS (1)</b><br>$+ \cdots$ | <b>Students</b><br><b>Teachers</b>                                       |                                                               |                                                                                                    |
| 1. grupa                                                | STUDENTS (4) $\blacktriangledown$<br>PARENTS (0)                         |                                                               | No Assignment or<br>Quizzes Due This Week                                                          |
|                                                         | Ana Anić<br>Read-Only<br>aanić127854                                     | Access:<br>Student Contributor                                |                                                                                                    |
|                                                         | Ivan Ivić<br>Read-Only                                                   | Read-Only<br><b>View Progress</b>                             | Invite People                                                                                      |
|                                                         | iivić678354                                                              | Parent Code<br>Remove Profile Picture                         | Languages · Support · About · Career · Privacy ·<br>Terms of Service · Contact Us · Blog · Twitter |
|                                                         | Sara Sarić<br>Read-Only<br>ssarić409731                                  | <b>Change Password</b><br><b>Change School</b>                | Facebook · Edmodo Labs<br>Edmodo © 2020                                                            |
|                                                         | Toma Tomić<br><b>Student Contributor</b><br>ttomić786619                 | <b>Remove From Class</b><br><b>Connect Parent</b><br>$\cdots$ |                                                                                                    |

*Slika 32 Primjer popisa učenika u aplikaciji Edmodo*

Osim ocjenjivanja uspješnosti odrađenih zadataka, učitelj ima opciju da dodaje učenicima "medalje" što je prikazano na slici 34. Medalja može biti dodijeljena za dobro ponašanje, dobro odrađen grupni rad i slično. Sve navedeno mogu vidjeti učenici, no zajedno s njima i njihovi roditelji. Svaki učenik može biti povezan sa svojim roditeljem na aplikaciji te ukoliko neki učenik ima nekih problema, nastavnik može brzo kontaktirati roditelje.

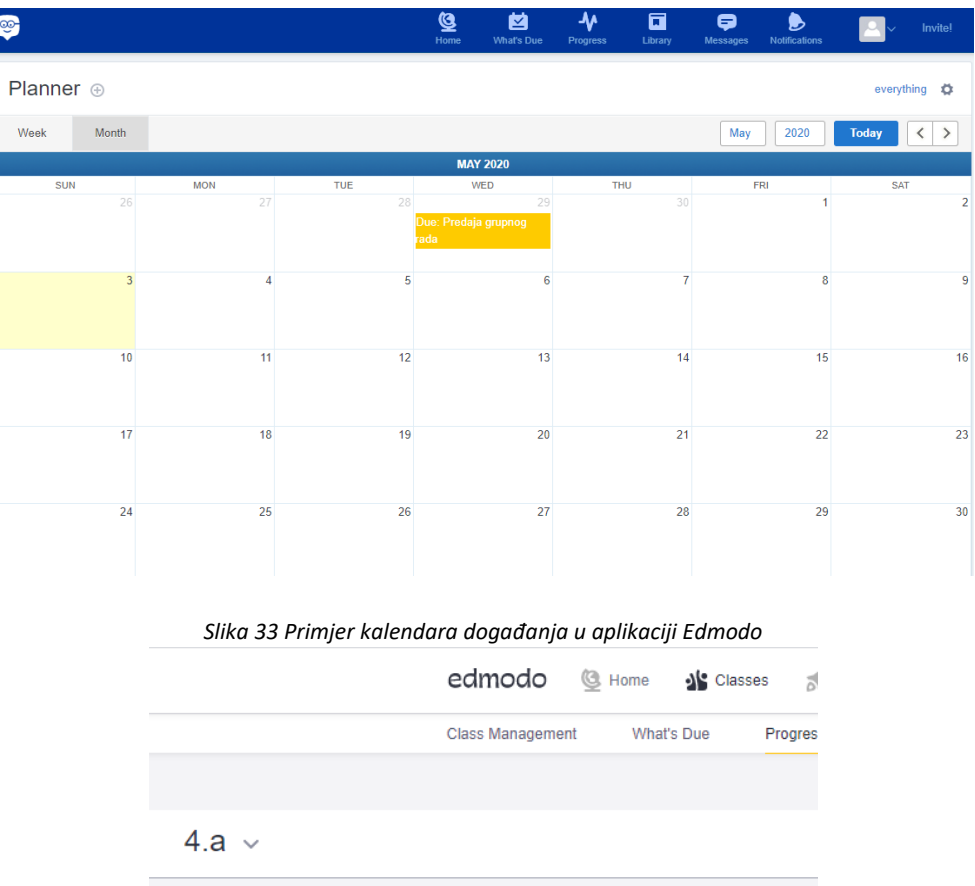

| $4.a \sim$                                      |              |                |  |  |
|-------------------------------------------------|--------------|----------------|--|--|
| Grades<br><b>Badges</b>                         |              |                |  |  |
| <b>Grading Period:</b><br>$\overline{2}$<br>$+$ |              |                |  |  |
| <b>Students</b>                                 | Ispit znanja | Grupni zadatak |  |  |
| Ana Anić<br>85%                                 | 13/16        | 4/4            |  |  |
| Ivan Ivić<br>65%                                | 10/16        | 3/4            |  |  |
| Sara Sarić<br>95%                               | 16/16        | 3/4            |  |  |
| Toma Tomić<br>80%                               | 12/16        | 4/4            |  |  |

*Slika 34 Primjer ocjena u aplikaciji Edmodo*

Aplikacija se može koristiti u svim predmetima kao pomoćno sredstvo u nastavi. Dobar primjer primjene ove aplikacije možemo primijetiti na satu Prirode i društva, tema: Prirodno – zemljopisni uvjeti nizinskih krajeva. Učenike lako možemo dijeliti u grupe te zadavati zadatke. U razredu ću odrediti 5 grupa po 4 ili 5 učenika s tim da svaka grupa ima posebni zadatak vezan uz jedno o obilježja uvjeta u nizinskim krajevima. Svakoj grupi učenika dodjeljujem jedan tablet. Učenici će proučiti preko tableta sve što im je zadano preko aplikacije te će napraviti izvješće na tu temu što je prikazano na slici 35.

Također, mogu napraviti par natuknica o tome što je najvažnije za zapamtiti iz zadatka koji im je zadan. Nakon odrađenog zadatka, mogu se upisati bodovi ovisno o uspješnosti rada grupe ili podijeliti medalje. Ovakav način pohvale bi sigurno bio vrlo motivirajući učenicima te bi se više trudili oko grupnih ili sličnih aktivnosti.

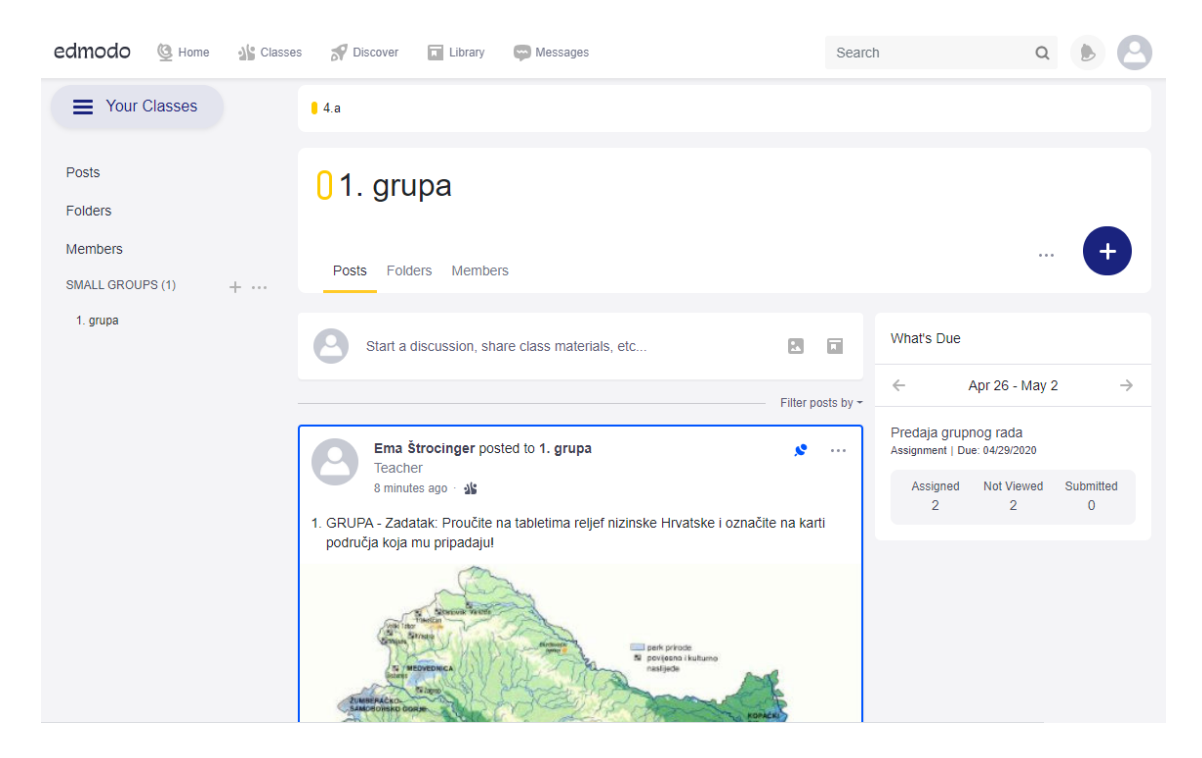

*Slika 35 Primjer "razrednog zida" u aplikaciji Edmodo*

### **5.2.6. NEARPOD**

Aplikacija Nearpod jedna je od interaktivnih aplikacija koja se koristi koristeći računalo i mobilne uređaje. Nju možemo koristiti na satu ili zadajemo zadatke koji će učenici riješiti kod kuće. Ukoliko ju koristimo na satu, bilo bi poželjno da svaki učenik rješava zadatke na svom uređaju (mobitel, tablet) kako bi svaki učenik išao svojom brzinom te samostalno rješavao zadatke. Na taj način bi učenici lakše uvidjeli koji dijelovi nastavne cjeline im teže idu te bi znali što trebaju više vježbati. Kod odabira predavanja za sat, postoje dvije opcije: pretraživanje postojećih predavanja ili izrada vlastitog. Prilikom pretraživanja postojećih predavanja, postoji mnogo filtera i opcija pomoću kojih lakše možemo pronaći što nas zanima. Sva predavanja su na engleskom te ukoliko nam

se svidi neko od ti predavanja, trebat ćemo ga prevesti. Kada odaberemo predavanje koje nam se uklapa u nastavni sat, osim što ga možemo pregledavati, omogućeno nam je uređivati. Pod to se podrazumijeva: dodavanje slajdova, brisanje slajdova, dodavanje aktivnosti ili dodavanje stvari s weba. Na Slici 36. vidimo prikaz prezentacija s dodanim aktivnostima koje Nearpod nudi.

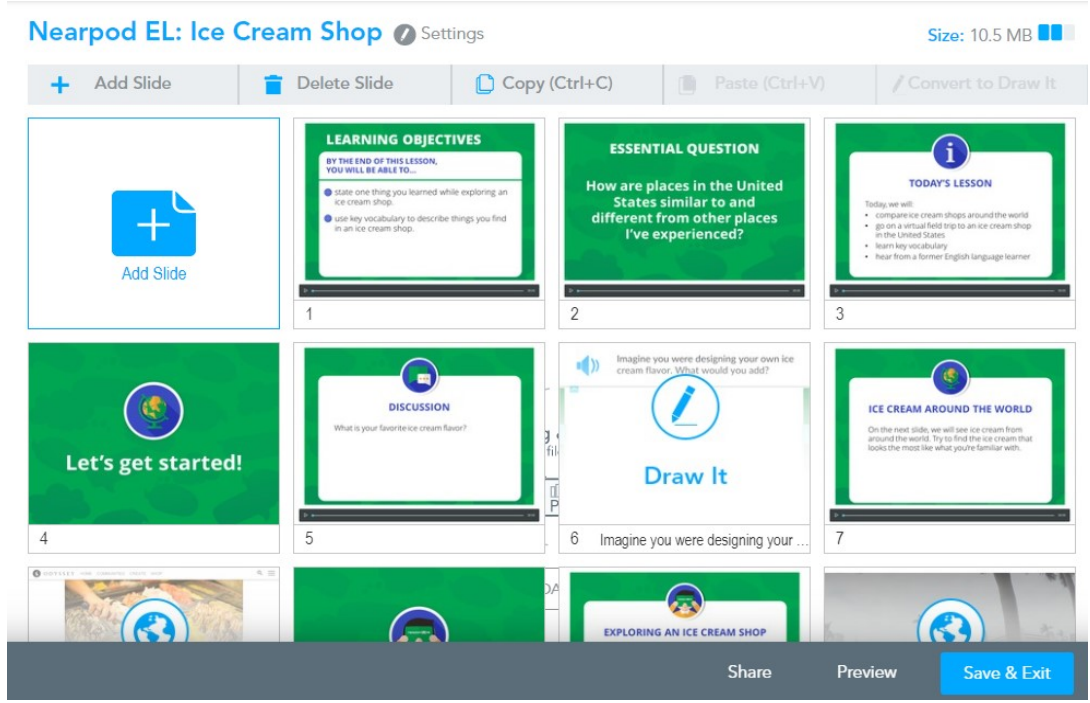

*Slika 36 Primjer prezentacije u aplikaciji Nearpod*

Aktivnosti koje se mogu dodati su: crtanje, rasprava, istraživanje obrazac, kviz, igra. Nakon što smo obradili dio sadržaja, možemo učenicima zadati zadatak da nacrtaju što su do sada učili, nacrtaju primjer ili slično. U raspravama učenici mogu pisati svoje odgovore, dodavati slike s interneta ili s uređaja na kojem rade. Kod istraživanja, učenici mogu gledati neki prostor, građevinu ili prirodu te ju razgledati. Osmišljeno je kao Google maps te nam se nudi opcija da određene dijelove označimo tako da učenici kada kliknu na njih, dobivaju objašnjenje tog dijela. Obrazac služi kako bi nastavnik dobio povratnu informaciju o razumijevanju sadržaja, tijeku sata i osmišljenim aktivnostima za učenike. Kroz kviz se ponavlja naučeni sadržaj te bi ovo bilo najprikladnije za uvodni ili završni dio sata. Igra je vrlo slična kvizu, ali na zanimljiviji način uvodi učenike u ponavljanje nastavnog sadržaja.

Aplikacija Nearpod bi najbolja bila na predmetu Priroda i društvo pošto većina tema zahtijeva proučavanje svijeta oko nas. Uzmimo za primjer temu iz 2. razreda pod nazivom Moj zavičaj – nizinski zavičaj. Učenici preko ove aplikacije mogu proučavati rijeke, šume, gradove te naučiti sve bitne karakteristike ovog zavičaja. Možemo osmisliti prikaz preko Google mapsa sa određenim značajkama na koje bi mogli pritisnuti za više informacija kao što se vidi na slici 37. Uz ovo, pred učenike možemo postaviti zadatak da nadopunjavati rečenice kao na slici 38, nacrtaju neki prikaz iz zavičaja kao na slici 39, dodavati razredne odgovore na tu temu kao na slici 40 ili odigrati igru kao što je prikazano na slici 41. Učenicima bi ovaj način učenja biti veoma zanimljiv te bi mogli puno naučiti.

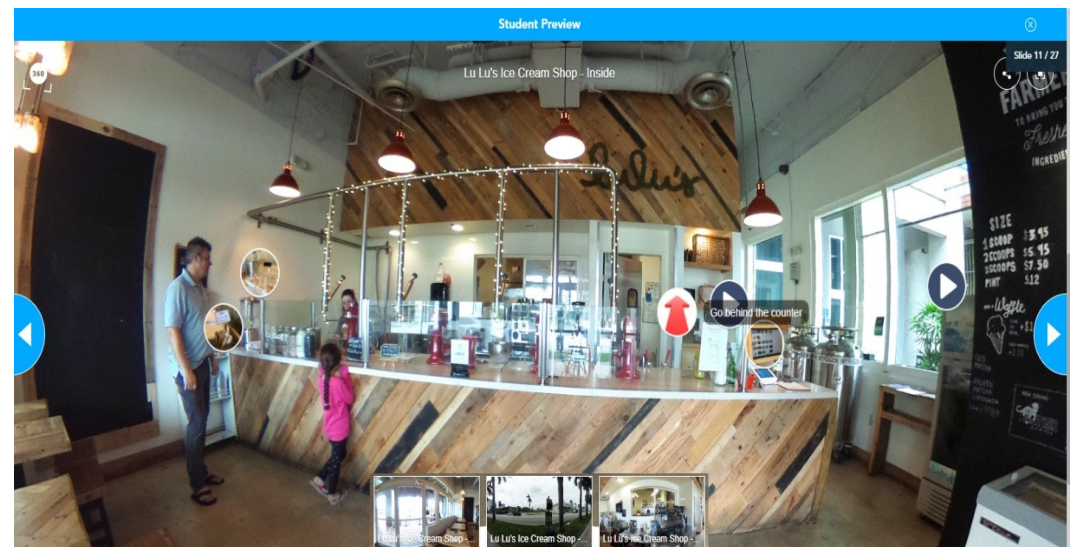

*Slika 37 Primjer istraživanja okoline u aplikaciji Nearpod*

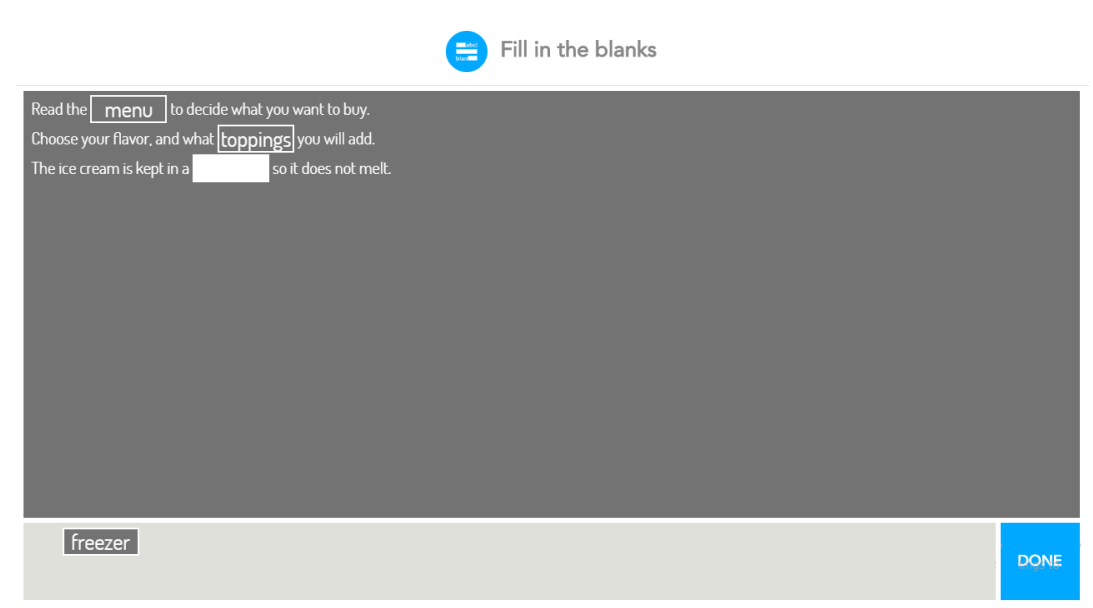

*Slika 38 Primjer popunjavanja praznina u aplikaciji Nearpod*

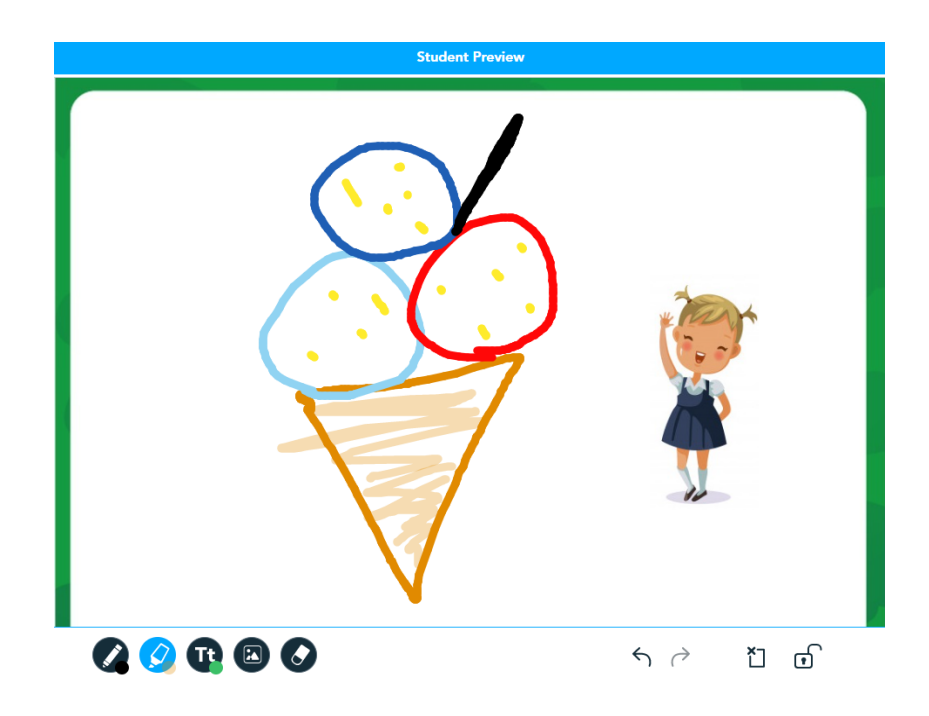

*Slika 39 Primjer crtanja u aplikaciji Nearpod*

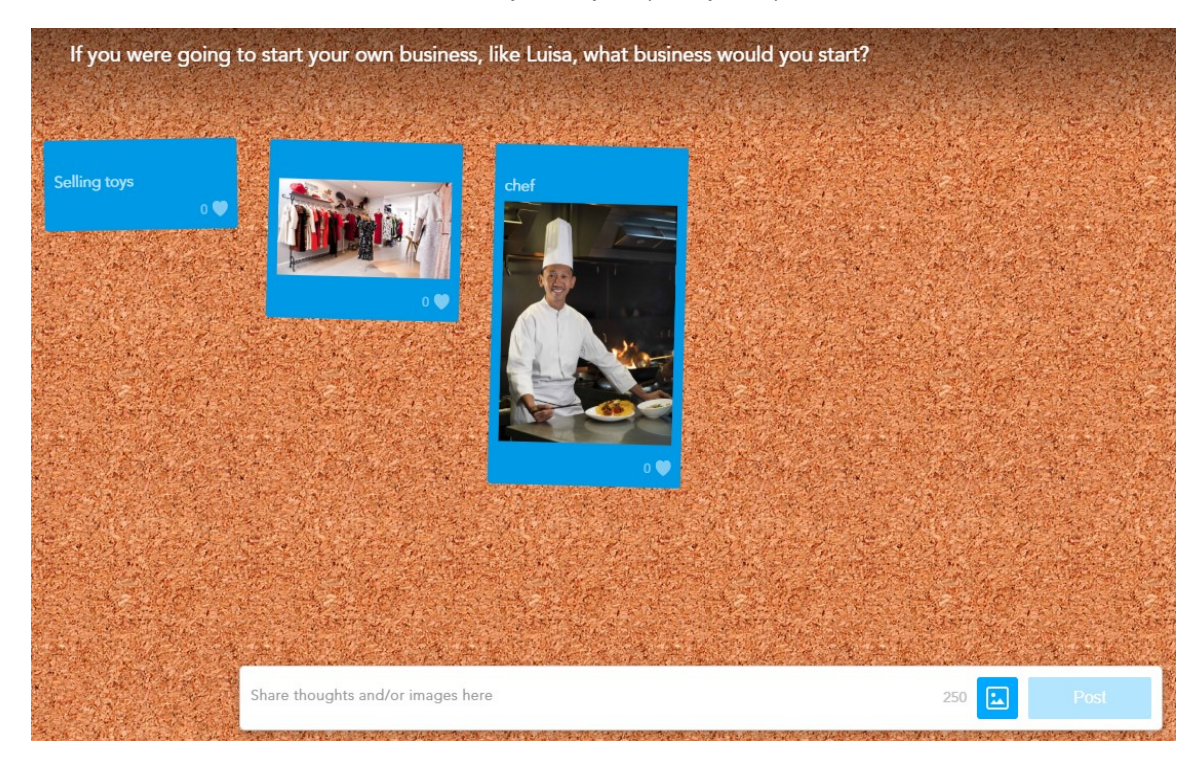

*Slika 40 Primjer razrednih odgovora u aplikaciji Nearpod*

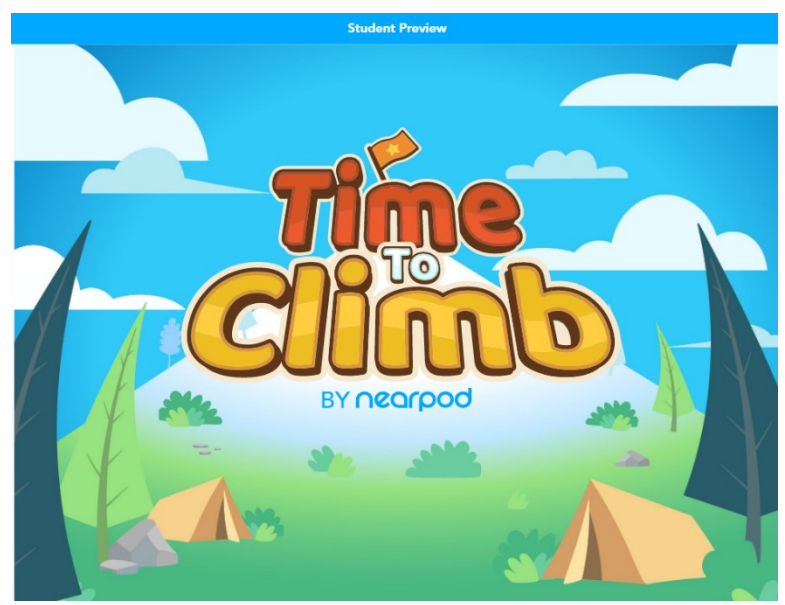

*Slika 41 Primjer igre znanja u aplikaciji Nearpod*

### **5.2.7. MENTIMETAR**

Aplikacija Mentimetar je još jedna aplikacija u nizu mobilnih i web aplikacija. Pomoću nje možemo izrađivati prezentacije za učenike te preko njih provjeravati usvojenost znanja ili dobiti nekakvu povratnu informaciju od njih. Na naslovnici aplikacije nalaze se inspirativni savjeti za edukatore, govornike, poslovne ljude i mnoge druge. Ovdje mogu vidjeti kako bi mogli poboljšati svoje prezentacije ili kako bi uopće prezentacijama pristupili. Na naslovnici također možemo odabrati neku staru prezentaciju ili pak napraviti novu kao što se vidi iz slike 42.

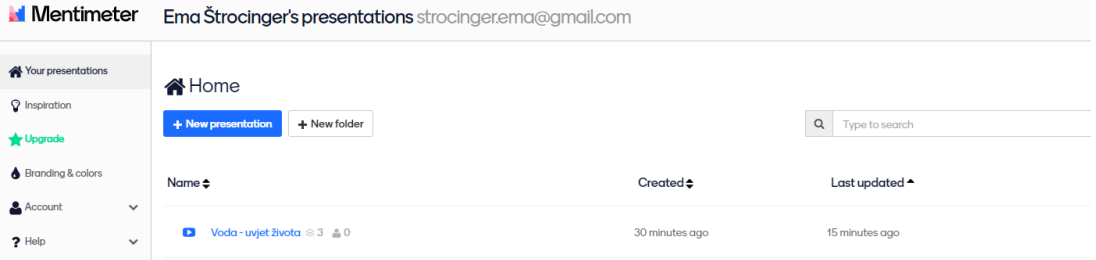

*Slika 42 Prikaz naslovnice u aplikaciji Mentimetar*

Kada izrađujemo novu prezentaciju, u desnom gornjem kutu možemo odabrati neku od tri opcija: primjeri, teme i konfiguracije što možemo vidjeti na slici 43. U opciji primjeri, nudi nam se nekoliko prezentacija koje možemo odabrati za razne funkcije, od probijanja leda do "brainstorminga". Ukoliko kliknemo na teme, možemo birati nekoliko stilova pozadina i grafova/teksta s tim da su neke teme omogućene samo za korisnike koji se pretplate na aplikaciju. U samim konfiguracijama možemo podešavati tko upravlja prezentacijom (korisnik ili nastavnik), postavljamo jezik prezentacije i način na koji korisnici mogu postavljati pitanja. Osim ovih opcija, u prvom izborniku nam se nude različiti načini oblikovanja pojedinih slajdova. Neki slajdovi mogu jednostavno ličiti na slajdove u Powerpointu (naslov, tekst, slika), dok drugi mogu biti interaktivni. Prilikom odabira interaktivnih slajdova možemo birati između: pitanja s višestrukim odgovorima, oblak s riječima, otvorena pitanja, skala, poredak, odabir slika, pitanja, kviz te neke opcije igra koje su također za korisnike koji imaju pretplatu.

| <b>Home / Voda - uvjet života</b> |                                                                                    | $^{\circ}$<br>$\checkmark$ Saved               | BETA<br>Mentimote<br><€ Share                                                               | ▷ Present                          |  |
|-----------------------------------|------------------------------------------------------------------------------------|------------------------------------------------|---------------------------------------------------------------------------------------------|------------------------------------|--|
| $+Add$ slide<br><b>① Import</b>   |                                                                                    |                                                | $Q$ Examples<br><b>∆</b> Themes                                                             | © Configure                        |  |
| $\mathbf{1}$                      |                                                                                    | Type                                           | $\Delta$<br>Popular question types ?                                                        |                                    |  |
| Choose a slide type $\rightarrow$ |                                                                                    | du.<br><b>Multiple Choice</b>                  | Word<br>Cloud<br><b>Word Cloud</b>                                                          | $\mathcal{Q}$<br><b>Open Ended</b> |  |
|                                   | 雪<br><b>Scales</b>                                                                 | $1 - 1$<br>$2 \equiv$<br>$3 \equiv$<br>Ranking | ΞË<br><b>Image Choice</b>                                                                   |                                    |  |
|                                   |                                                                                    | ? <br>Q8A                                      |                                                                                             |                                    |  |
|                                   |                                                                                    | <b>Quiz Competition ?</b><br>$\checkmark$ =    |                                                                                             |                                    |  |
|                                   |                                                                                    | $x =$<br>$\times$ $-$<br><b>Select Answer</b>  | 巨<br><b>Type Answer</b>                                                                     |                                    |  |
|                                   |                                                                                    | Content slides ?                               |                                                                                             |                                    |  |
| $\mathbf{v}$                      | Pro tip! While presenting, use the settings menu to the left to find more features | Heading<br>Heading                             | $\begin{array}{l} \hbox{small}\\ \hbox{small}\\ \hline \hbox{GUT} \end{array}$<br>Paragraph | $\frac{1}{122}$<br><b>Bullets</b>  |  |
| <b>A</b> Your presentations       |                                                                                    | $\sqrt{2}$                                     | 国家                                                                                          | $\mathbf{v}$                       |  |

*Slika 43 Primjer nove prezentacije s odgovarajućim opcijama u aplikaciji Mentimetar*

Kod pitanja s višestrukim odgovorima, učenicima nudimo odgovore kod kojih unaprijed znamo što ćemo očekivati od njih da odgovore. Kod ovih pitanja, može postojati jedan točan odgovor, više njih ili čak mogu svi odgovori biti točni. Oblak s riječima predstavlja neko pitanje na koje učenici daju svoje odgovore, a ti odgovori se prikazuju u obliku nekog oblaka. Na taj način se učenicima može bolje vizualizirati da su svi odgovori točni i svi oni donose rješenje pitanja. U ovom i još nekim sličnim interaktivnim slajdovima,

možemo birati koliko svaki učenik može puta odgovarati na neko pitanje – od jedan pa do beskonačno mnogo puta. Sljedeće što nam se nudi na odabir su otvorena pitanja kod kojih se učenicima daje prilika da pitaju što im nije jasno, napišu nešto zanimljivo vezano uz temu ili pak pohvale nešto sa sata. Kod opcije skala, postavljamo učenicima nekoliko izjava na koje oni odgovaraju misle li da je potpuno netočna ili potpuno točna. Skala se kreće od broja 1 i ide sve do broja 5. U poretku, pred učenike stavljamo neke pojmove, stvari, imena ili slično i njihov je zadatak poredati tu listu po redu za koji oni misle da je točan. Nakon ovog slajda možemo komentirati odabire i različite poretke kod učenika. Kod interaktivnog slajda odabir slika, pred učenike stavljamo nekoliko fotografija. Na njima je da prepoznaju što se nalazi na jednoj od slika i odaberu točan odgovor ili odaberu sliku koja im se najviše dopada. Pitanja možemo ukomponirati na bilo koji dio prezentacije, mogu biti na početku, sredini ili kraju. Osim postavljanja pitanja, učenici mogu i pisati svoje mišljenje o određenoj temi. U kvizu, možemo birati hoćemo li postavljati pitanja višestrukog odgovora ili ćemo tražiti od učenika da napišu točan odgovor. Kada želimo podijeliti našu prezentaciju na Mentimetru, možemo birati opcije dijeljenja preko QR Code-a, preko poveznice ili upisivanjem koda na stranici www.menti.com.

Kao što sam već prije spomenula, aplikacija Mentimetar se može koristiti kao prezentacija na satu kroz koju su isprepleteni interaktivni slajdovi. Na taj način se povećava motivacija i koncentracija kod učenika. Primjer korištenja ove aplikacije ću objasniti na temi iz Prirode i društva Voda – uvjet života za 3. razred. Učenici bi prvo učili o važnosti vode i njezinim karakteristikama te bi u glavnom djelu sata slijedila ova prezentacija. Među ostalim, govorili bi o važnosti vode koristeći oblak riječi sa slike 44. Na taj način bi sakupili toliko informacija o vodi da bi uvidjeli kolika je široka lepeza njene važnosti. Spominjali bi i karakteristike vode preko skala kao što se vidi na slici 45. Posljednja stvar koju bi koristili su pitanja gdje bi pitali ili komentirali sve što im je na pameti te bi zajedno razgovarali o tome. Ta pitanja možemo vidjeti na slici 46. te bi ona bila postavljena na kraju glavnog djela nakon prolaska kroz cijelu prezentaciju.

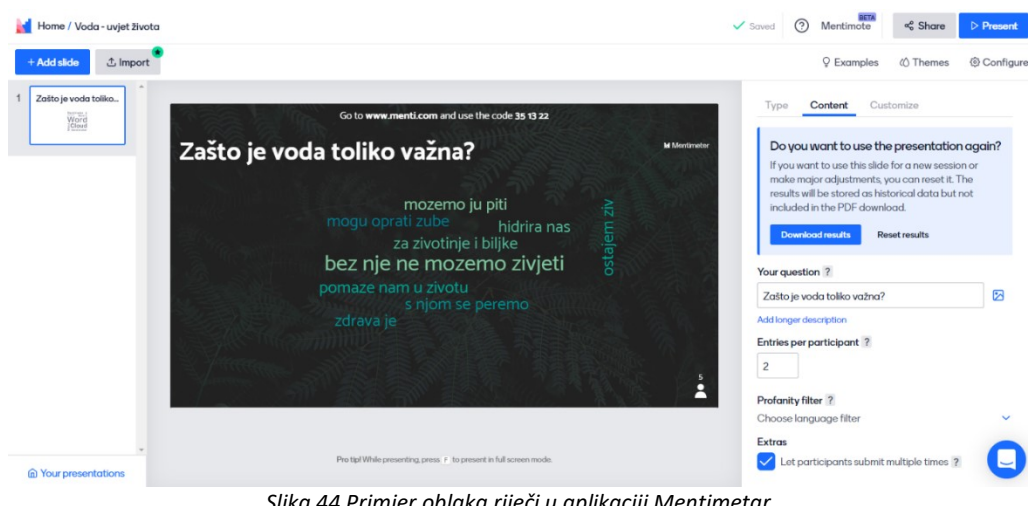

*Slika 44 Primjer oblaka riječi u aplikaciji Mentimetar*

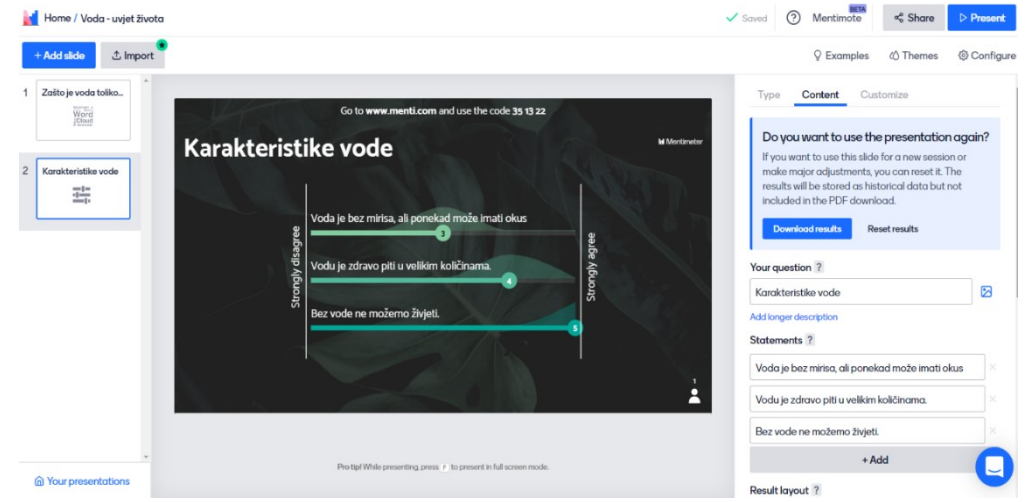

*Slika 45 Primjer skale u aplikaciji Mentimetar*

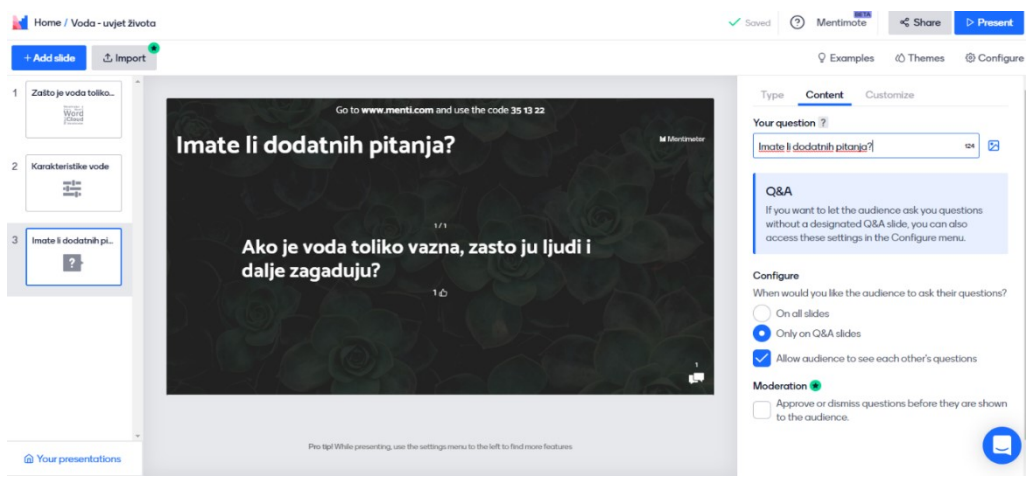

*Slika 46 Primjer pitanja u aplikaciji Mentimetar*

## **9. USPOREDBA APLIKACIJA**

Kao što smo na početku razjasnili, aplikacije se dijele na web aplikacije i mobilne aplikacije. Svaka od njih posjeduje neke svoje opcije, a dio njih razrađen je u tablici 1. U tablici je prikazana klasifikacija svake aplikacije, je li ona besplatna, ima li kvizove, ocjenjivanje i mogućnost slanja povratne informacije. Neke od spomenutih aplikacija ne posjeduju ni jednu od ovih komponenta, no to ne znači da te aplikacije nisu dobre. Uzmimo za primjer aplikaciju Mind map. Ona, kao što je prije pojašnjeno, služi izrađivanju umnih mapa. Umne mape mogu puno pomoći učenicima da sistematiziraju nastavni sadržaj koji možda manje razumiju ili nauče uloge u obitelji, školi i slično. Još jedna aplikacija koja je odlična za korištenje u nastavi je aplikacija QR Code Generator koja također ne posjeduje ni jednu od komponenta iz tablice. Aplikacija je izvrsna za zadatke u paru ili grupama gdje rješenje jednog zadatka može otkriti rješenje drugog te samim skeniranjem ovih kodova učenici otkrivaju zadatak te tako dolaze do rješenja.

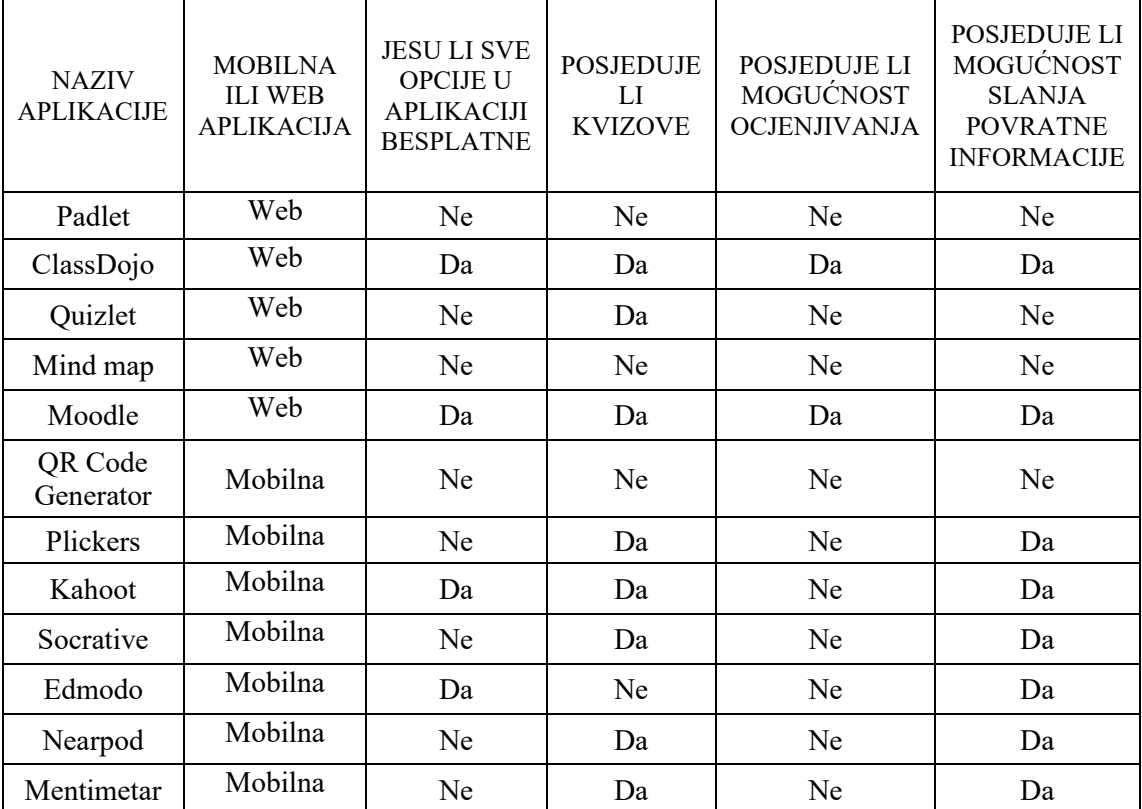

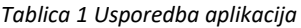

Također, postoje neke aplikacije koje zadovoljavaju sve uvjete iz ove tablice kao što je na primjer aplikacija ClassDojo. Aplikacija je besplatna, ima kvizove, može se ocjenjivati te slati povratna informacija. No, samim time što ona posjeduje sve ove komponente, ne znači da je ona bolja od drugih aplikacija. Neke druge aplikacije imaju mogućnosti koje ClassDojo ne posjeduje. Tako da što se tiče odabira aplikacija koje bi najviše odgovarale svakom razredu, on je nemoguć. Odabir aplikacija koje bi se koristile s učenicima trebao bi se temeljiti na procjeni učitelja i željama i mogućnostima njihovih učenika. Treba provjeriti i ispitati što učenike zanima te koji oblik i način rada bi im najviše odgovarao. Na učiteljima je da prouče što veći broj aplikacija te pronađu odgovarajuće oblike rada kako bi i oni i učenici što bolje mogli obrađivati novi nastavni sadržaj, vježbati i ponavljati te čak odrađivati ispitivanja.

## **10. VAŽNOST TEHNOLOGIJE U NASTAVI**

Kao što je Kojčić naglasio, tehnologija nije prijeko potrebno sredstvo pomoću kojeg će učenici puno bolje usvajali nastavni sadržaj. Potrebno je puno više od same tehnologije kako bi mi kao nastavnici znali približiti učenicima ono što ih pokušavamo naučiti. No, nepobitno je to da tehnologija u kombinaciji s ostalim komponentama i ukoliko je uporabljena na pravilan način, pospješuje učenje i koncentraciju kod učenika. Oni su više zainteresirani za nastavu i većina njih se jako raduje svakoj novoj aplikaciji koja se stavi pred njih.

Kako je tehnologija dobra za korištenje u nastavi, tako isto treba biti i naše razumijevanje tehnologije. Bazu toga čini samo poznavanje uporabe sredstva u nastavi kao što su računalo, projektor, pametna ploča i mnoga druga. Dosta učitelja, pogotovo starijih, ima problema s njihovim korištenjem, ali bez tih znanja oni se ne mogu upustiti u upoznavanje novih aplikacija i tehnologija koje postoje danas. Kada su osnove zadovoljene, može se krenuti s upoznavanjem aplikacija u nastavi. Dobro je upoznati što veću lepezu aplikacija kako bi što bolje procijenili što bi za nas i naš razred bilo najpogodnije sredstvo učenja i poučavanja.

Već je prije spomenuto kako je tehnologija veoma bitna ne samo za život sadašnjice, već i život u budućnosti. Sve je više zanimanja koja zahtijevaju poznavanje tehnologije. Potrebno je u školi krenuti s korištenjem tehnologije kako bi učenicima taj proces postao što prirodniji te kako ne bi gledali na tehnologiju kao nešto zastrašujuće već kao nešto što im samo može pomoći. Postoje neke aplikacije čije korištenje zahtijeva spajanje na internet. Iz tog razloga, a i mnogih drugih, potrebno je učenike obrazovati o mogućnostima, ali i opasnostima koje se nalaze na internetu. Svi učenici trebaju biti dobro educirani za korištenje tehnologije jer koliko je tehnologija dobra, toliko može biti i loša. Na učiteljima je da nauče učenike pravilnom korištenju aplikacija i interneta kako bi što više toga naučili na siguran način.

## **11. ZAKLJUČAK**

Učenici se sve više mijenjaju i rastu u ovom modernom dobu, gdje se gotovo sve radi pomoću tehnologije. Svaki od njih posjeduje barem jedan mobilni uređaj te se jako dobro znaju koristiti različitim medijima. Neki učenici čak bolje barataju tehnologijom od vlastitih roditelja i učitelja. Dolaze nove generacije učenika koji ne samo da imaju puno toga za naučiti od svojih učitelja, već i sami učitelji imaju štošta za naučiti od učenika. Unatoč tome što je obrazovni sustav već desecima godina isti, ne znači da promjene nisu potrebne. U svijetu se od sredine prošlog stoljeća pokušava promijeniti pristup učenju i poučavanju. To se činilo kod pojave novih medija (radio i televizija) koji su se pokušavali ukomponirati u nastavu. Isto tako se u svijetu, a polako i u Hrvatskoj, 70-ih godina pokušavala uvesti tehnologija u škole. Ove i mnoge druge promjene dovele su do velikog otpora. Učitelji se nisu željeli pomaknuti od standardnih modela poučavanja. Također, vršila su se i brojna istraživanja na području obrazovanja i tehnologije, no rezultati su bili dvosmisleni. Tek se iza 2000-ih godina prigrlila nova tehnologija i novi val promjerna. Učitelji su shvatili kako im tehnologija u nastavi može poboljšati podučavanja.

Škola također treba biti u korak s tehnologijom iz razloga što bi tako lakše pratili razvoj djece, a i iz razloga što će u budućem svijetu rada biti sve važnije poznavanje korištenja tehnologije ili taj način razmišljanja. Tehnologija u nastavi je veoma korisna iz razloga što učenicima približava nastavni sadržaj i na zanimljiv način im predstavlja ono što trebaju usvojiti. Veoma važna stvar je da su nastavnici educirani na adekvatan način te da svi zaposlenici škole teže što boljoj uporabi i implementaciji aplikacija u nastavni sat. Potrebno je težiti da što više škola može reći da pripadaju klasifikaciji Dedea i Fishermana pod Razinu 3 što znači da bi se stavljao veliki naglasak na suradničko učenje, a same aplikacije bi se smisleno koristile unutar i van učionice.

Kao što je već prije spomenuto, tehnologija može biti vrlo korisna i ohrabrujuća za učenike, no treba se znati pravilno koristiti s njom. Ne zahtijevaju svi sadržaji koji se obrađuju na satu uporabu tehnologije. I dalje se treba koristiti klasičan frontalni oblik nastave. No, potrebno je dobro planirati nastavu i vidjeti kada bi neke aplikacije i ostala IKT tehnologija dobro odgovarala određenim sadržajima. Također, kod zadavanja zadaće

ne treba samo zadavati zadatke iz udžbenika, radne bilježnice ili listića. Dobro je naučiti učenike kako određene aplikacije mogu koristiti kod kuće te zadavati zadaću upravo preko tih oblika rada.

## **LITERATURA**

Abbott, C. (2001.): *ICT: Changing education*, London: RouthledgeFalmer

Cibulka J. G., Cooper B.S. (2017.): *Tehnology in school classroms*, Lanam: Rowman & Littlefield

Hercigonja, Z. (2019.): *Prostor kritičkog mišljenja u digitalnim medijima kao dionica procesa formiranja osobnosti djeteta*, Varaždin: Fronta Impress

Jandrić, P. (2014.): *Digitalno učenje*, Zagreb: Školske novine i Tehničko veleučilište u Zagrebu

Kalaš, I. i suradnici (2012,): *ICT in Primary Education* ,Moskva: UNESCO Institute for Information Tehnologies in Education

Kojčić, Z. (2012.): *Upotreba mobilnih tehnologija u nastavi,* Dalj: Srednja škola Dalj

Levinson, P. (2001.): *Digitalni Mcluhan vodič za novo doba*, Zagreb: Biblioteka Izvori sutrašnjice

Pavičić Zajec, T. (2017.): *Učinkovitost korištenja informacijsko-komunikacijske tehnologije u nastavi matematike nižih razreda osnovne škole*, Zagreb: Filozofski fakultet Sveučilišta u Zagrebu

Tapscott, D. (2011.): *Odrasti digitalno*, Zagreb: Mate d.o.o.

Vusi Mshayisa (2020.): *Students' perceptions of Plickers and crossword puzzles in undergraduate studies* , Cape Town: Cape Peninsula University of Technology

## **IZJAVA O SAMOSTALNOJ IZRADI RADA**

Ja, Ema Štrocinger, izjavljujem da sam ovaj diplomski rad pod nazivom "Mobilne i web aplikacije u nastavi" napisala samostalno uz konzultacije s mentorom izv.prof.dr.sc. Predragom Oreškim i uz pomoć učiteljice dr.sc. Tee Pavičić Zajec.

**Izjava o javnoj objavi rada**

**\_\_\_\_\_\_\_\_\_\_\_\_\_\_\_\_\_\_\_\_\_\_\_\_\_\_\_\_\_\_\_\_**

**\_\_\_\_\_\_\_\_\_\_\_\_\_\_\_\_\_\_\_\_\_\_\_\_\_\_\_\_\_\_\_\_**

**Naziv visokog učilišta** 

### **IZJAVA**

**kojom izjavljujem da sam suglasan/suglasna da se trajno pohrani i javno objavi moj rad** 

**naslov**

**vrsta rada**

**\_\_\_\_\_\_\_\_\_\_\_\_\_\_\_\_\_\_\_\_\_\_\_\_\_\_\_\_\_\_\_\_\_\_\_\_\_\_\_\_\_\_\_\_\_\_\_\_\_\_\_\_\_\_\_\_\_\_\_\_\_\_\_\_\_\_\_\_\_\_\_\_\_\_\_**

**u javno dostupnom institucijskom repozitoriju**

**\_\_\_\_\_\_\_\_\_\_\_\_\_\_\_\_\_\_\_\_\_\_\_\_\_\_\_\_\_\_\_\_\_\_\_\_\_\_\_\_\_\_\_\_\_\_\_\_\_\_\_\_\_\_\_\_\_\_\_\_\_\_\_\_\_\_\_\_\_\_\_\_\_\_\_\_**

**\_\_\_\_\_\_\_\_\_\_\_\_\_\_\_\_\_\_\_\_\_\_\_\_\_\_\_\_\_\_\_\_\_\_\_\_\_\_\_\_\_\_\_\_\_\_\_\_\_\_\_\_\_\_\_\_\_\_\_\_\_\_\_\_\_\_\_\_\_\_\_\_\_\_\_\_**

**i javno dostupnom repozitoriju Nacionalne i sveučilišne knjižnice u Zagrebu (u skladu s odredbama Zakona o znanstvenoj djelatnosti i visokom obrazovanju, NN br. 123/03, 198/03, 105/04, 174/04, 02/07, 46/07, 45/09, 63/11, 94/13, 139/13, 101/14, 60/15).** 

**U \_\_\_\_\_\_\_\_\_\_\_\_\_\_, datum**

**Ime Prezime**

**OIB**

**\_\_\_\_\_\_\_\_\_\_\_\_\_\_\_\_\_\_\_\_\_\_\_\_\_\_\_\_\_\_\_\_\_\_\_\_\_\_\_\_\_\_\_\_\_**

**\_\_\_\_\_\_\_\_\_\_\_\_\_\_\_\_\_\_\_\_\_\_\_\_\_\_\_\_\_\_\_\_\_\_\_\_\_\_\_\_\_\_\_\_\_** 

**\_\_\_\_\_\_\_\_\_\_\_\_\_\_\_\_\_\_\_\_\_\_\_\_\_\_\_\_\_\_\_\_\_\_\_\_\_\_\_\_\_\_\_\_\_**

**Potpis**